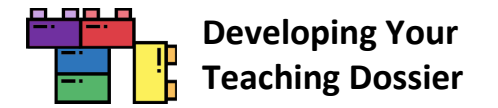

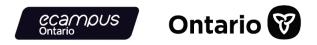

# "Developing Your Teaching Dossier" Institutional Guide

# **Table of Contents**

| [Click on any items below to jump to the page. Return to the Table of Contents by clicking on the | link in the footer.] |
|---------------------------------------------------------------------------------------------------|----------------------|
| About the "Developing Your Teaching Dossier" Series                                               | 2                    |
| The Series Project Team                                                                           | 2                    |
| Our Series Priorities                                                                             | 3                    |
| "Developing Your Teaching Dossier" Series Content and Storage                                     | 4                    |
| Using the "Developing Your Teaching Dossier" Series                                               | 5                    |
| Level 1 Module Combination                                                                        | 6                    |
| Level 2 Section Grouping                                                                          | 8                    |
| Level 3 Content Customization                                                                     |                      |
| Tips for Using H5P Content in Your LMS                                                            | 11                   |
| Tip 1 Add Navigation Instructions                                                                 | 11                   |
| Tip 2 Organize the Pages in Groups (Modules or Folders)                                           |                      |
| Tip 3 Provide Framing or Prompts                                                                  |                      |
| Bonus Tip! Address Possible Usability Issue(s)                                                    |                      |
| Embedding the Series                                                                              | 17                   |
| Blackboard Learn LMS Embed Instructions in 3 Steps                                                |                      |
| Canvas LMS Embed Instructions in 3 Steps                                                          | 21                   |
| D2L Brightspace LMS Embed Instructions in 3 Steps                                                 | 23                   |
| Moodle LMS Embed and LTI Instructions in 3 Steps                                                  | 26                   |
| Sakai LMS Embed Instructions in 3 Steps                                                           |                      |
| Customizing the Content                                                                           | 40                   |
| Getting Started: Create an eCampusOntario H5P Studio Account                                      |                      |
| Reusing H5P Content in 3 Steps                                                                    |                      |
| Appendix A: "Developing Your Teaching Dossier" Series Embed Codes                                 | 45                   |
| Appendix B: "Developing Your Teaching Dossier" Series Hyperlinked Resources                       | 54                   |
| Appendix C: "Developing Your Teaching Dossier" Series Embedded Videos                             | 70                   |
| Appendix D: Sample Series Customization Demonstration: Certification of Completion                | 75                   |

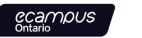

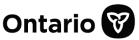

# **About the "Developing Your Teaching Dossier" Series**

The "Developing Your Teaching Dossier" series is a **four-module series for graduate students and post-doctoral fellows** exploring strategies to reflect on their teaching and develop their teaching dossier. The four **60-minute self-paced asynchronous** modules are as follows:

- Module 1: Reflecting on Your Teaching Experience: An Introduction to Teaching Dossiers
- Module 2: Articulating Your Teaching Values and Practices: Developing Your Statement of Teaching Philosophy
- Module 3: Connecting Narratives and Evidence: Developing Components of Your Teaching Dossier
- Module 4: Looking Ahead: Telling New Stories About Our Teaching Experiences

This **open-access resource** under a Creative Commons Attribution-NonCommercial-ShareAlike 4.0 International (CC BY-NC-SA 4.0) License was co-developed by **five institutional partners**—Ryerson (X) University, University of Toronto, University of Waterloo, University of Windsor, and Western University—using **H5P Studio** offered through eCampusOntario. This project is made possible with funding by the **Government of Ontario** and through **eCampusOntario**'s support of the **Virtual Learning Strategy**. To learn more about the Virtual Learning Strategy, visit <u>https://vls.ecampusontario.ca</u>.

# The Series Project Team

**Project Leads** Cristina D'Amico, University of Toronto Michal Kasprzak, University of Toronto

**Project Coordinator** Samantha Chang, University of Toronto

Multimedia Developer Katarzyna Kochany, University of Toronto

**E-Learning and Multimedia Assistant** Graeme Noble, University of Toronto

#### **Subject Matter Experts**

Lisa Aikman, Western University Kristin Brown, University of Waterloo Alexa Clerke, Western University Amber Grant, Ryerson (X) University Elizabeth Ismail, University of Windsor Erika Kustra, University of Windsor Sara Mazrouei, Ryerson (X) University Karyn Olsen, Ryerson (X) University Toben Racicot, University of Waterloo Jessica Raffoul, University of Windsor Nada Savicevic, Ryerson (X) University Svitlana Taraban-Gordon, University of Waterloo

The project team would like to acknowledge the expertise and support of our colleagues from our five institutions who contributed samples and piloted, reviewed, and provided feedback throughout the project.

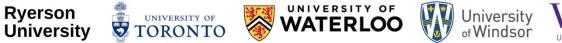

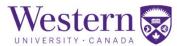

**Ryerson University renaming process:** In August 2021, the university announced that it would begin a renaming process to address the legacy of Egerton Ryerson and build a more inclusive future. Let's write the next chapter together. ryerson.ca/next-chapter

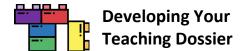

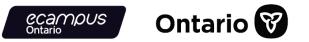

### **Our Series Priorities**

The "Developing Your Teaching Dossiers" series is designed and developed to welcome diverse users, perspectives, and experiences (work and lived experiences). In doing so, the series offers multiple ways for educators and learners to engage with the material through recognition of diverse pathways, various modes of content presentation, and multiple forms of reflection and expression.

Read more about how the series project team increased the accessibility and usability of this open educational resource.

#### **Recognition of Diverse Pathways**

- The series includes diverse users, perspectives, and experiences (work and lived experiences) through collaborations with members across five institutions.
- The series content is **developed** by graduate students and educational developers and **reviewed** by graduate students, post-doctoral fellows, educational developers, career educators, administrative staff, and faculty members.
- Samples and examples are collected from current graduate students (MAs and PhDs), recent graduates, and post-doctoral fellows from various disciplines, institutions, and communities.
- Bonus resources are provided to support further exploration and development.

#### **Various Modes of Content Presentation**

- **Text content** is presented via H5P interactive books and downloadable as recap documents in PDF and DOCX formats.
- **Images** are accompanied by alternative texts and described in the main text where appropriate.
- Videos are closed captioned and transcripts in PDF and DOCX formats are available for download.
- The series is accompanied by a **glossary**, in PDF and DOCX formats, that defines key terms and offers instructions for H5P features.

#### **Multiple Forms of Reflection and Expression**

- Users are invited to participate in **reflections** throughout the series in multiple formats.
- Users who prefer interacting within the H5P interface can type their reflections and notes, and export and save their text as a Word document through the H5P documentation tool.
- Users can also document their reflections and notes as a **text document** on their computer or as **written texts** on paper or in a notebook.
- Users are also prompted to engage with their reflection through **audio recordings** on their device (phone, computer, etc.) and **conversations** with colleagues, peers, friends, or family members.

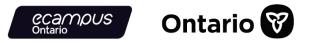

# "Developing Your Teaching Dossier" Series Content and Storage

Each module in the series is composed of **five sections**—a Getting Started (common element) section, three body sections, and a module summary (with a Certificate of Completion\*). Each section is contained in the form of an **H5P interactive book.** H5P stands for HTML 5 Package and is an open-source authoring tool. The H5P interactive books are hosted on **H5P Studio** offered through eCampusOntario.

H5P interactive books can be **embedded** into each institution's learning management system (LMS) and **customized** through the H5P reuse function. Each H5P interactive book contains **text content** (including reference lists), **hyperlinked resources**, and **embedded videos**. All elements are included when embedding an H5P interactive book. If you discover broken links, refer to the table below for guidance.

| H5P Interactive Book  | All H5P interactive books are stored on the <u>eCampusOntario H5P Studio website</u> . Refer to <u>Appendix A</u> for the embed codes of each interactive book.                                                                                                    |
|-----------------------|----------------------------------------------------------------------------------------------------|
| Text Content          | Text content is included when embedding the H5P interactive books. Resources developed<br>by the project team are hyperlinked within each interactive book. <b>Note:</b> Reference lists are<br><b>not</b> hyperlinked due to concerns about changing URLs. Exceptions are made for the three<br>websites on the "Which land do you teach and learn on" page in the "Getting Started:<br>Welcome to Teaching Dossier Training!" section. |
| Hyperlinked Resources | Hyperlinked resources in the H5P interactive books are developed by the project team and stored on an <u>eCampusOntario Pressbooks</u> account. The resources are included when embedding the H5P interactive books. In the rare instance when there is a broken link, refer to <u>Appendix B</u> for the URL of each resource.                                                                                                    |
| Embedded Videos       | All embedded videos in the H5P interactive books are developed by the project team and stored on the University of Toronto's Centre for Teaching Support & Innovation's YouTube account. The videos are included when embedding the H5P interactive books. In the rare instance when there is a broken video link, refer to <u>Appendix C</u> for the URL of each video.                                                                 |

Besides the H5P interactive book, the "Developing Your Teaching Dossier" series uses three other H5P content types the accordion, documentation tool, and multiple choice. Download the **Developing Your Teaching Dossier Series Glossary (PDF | DOCX)** for an introduction to the interactive H5P tools used throughout the series. Further guidance is available via the <u>H5P.org website</u>.

\*The Certificate of Completion is a self-serve fillable PDF with no tracking and reporting capabilities. Institutions may want to use their own system for managing training progress and completion. Refer to <u>Appendix D</u> for a sample customization demonstration on removing the self-serve Certificate of Completion from the modules.

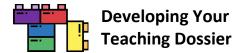

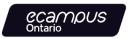

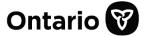

# Using the "Developing Your Teaching Dossier" Series

The "Developing Your Teaching Dossier" series can be adapted into your current and future graduate student and postdoctoral fellow professional development programming in several ways. There are **three levels of customization**.

| Level 1<br>Module<br>Combination    | Use one or several modules and integrate them into your programming. Each module is composed of five H5P interactive books. Consult the <u>Level 1 Module Combination</u> table below for ideas about which modules to include in your programming. |
|-------------------------------------|----------------------------------------------------------------------------------------------------|
| Level 2<br>Section<br>Grouping      | Use sections of each module and combine them to form a different learning experience. Each section is an H5P interactive book. Refer to <u>Appendix A</u> for the module section titles and embed codes.                                            |
| Level 3<br>Content<br>Customization | Customize (add, change, remove) content within each interactive book using the H5P reuse function. Consult the " <u>Customizing the Content</u> "section for instructions and refer to <u>Appendix D</u> for a sample customization demonstration.  |

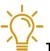

**Tip:** Don't know where to start? Visit our <u>Getting Started: Welcome to Teaching Dossier Training!</u> interactive book for a description of the four modules.

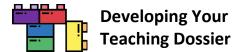

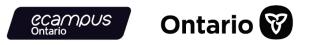

#### Level 1 Module Combination

Each of the four modules in the series can be integrated into your programing independently or in combination.

**For example,** in the diagram below, the institution has selected Modules 2 and 3 for their programming. The two modules were chosen because the users have prior knowledge and experience with teaching dossiers and wish to draft or update/revise their dossiers.

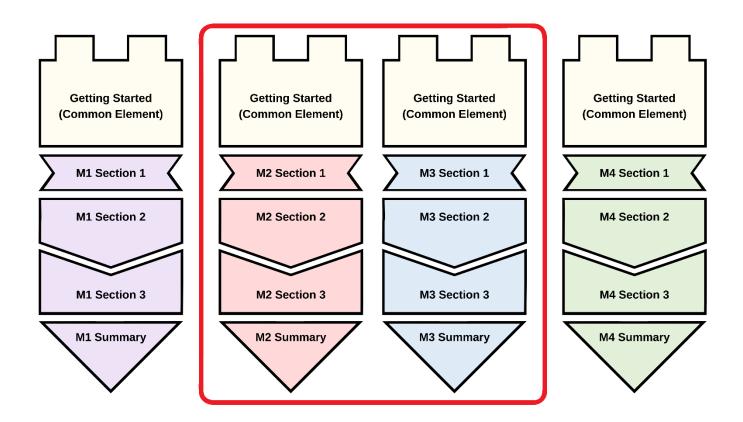

**Consult the table on the following page** for some module combination ideas that can be integrated into your programming and embedded into your LMS. Remember, every module can be customized to suit your needs!

**Refer to the** "<u>Embedding the Series</u>" section for LMS-specific embedding instructions. Connect with your institution's LMS support team for additional guidance.

**Tip:** If you can't decide, why not include all the modules in your programming!

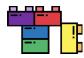

# Developing Your Teaching Dossier

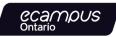

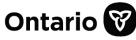

| User Context                                                                                                    | Module Combination                                                                                                    |
|----------------------------------------------------------------------------------------------------|----------------------------------------------------------------------------------------------------|
| Has limited prior knowledge and<br>experience with teaching dossiers and<br>has not begun drafting a dossier                                                    | Module 1: Reflecting on Your Teaching Experience: An Introduction to<br>Teaching Dossiers                                                                                                    |
| Has limited prior knowledge and<br>experience with teaching dossiers and<br>has collected artifacts/evidence that can<br>be sorted into each dossier components | <ul> <li>Module 1: Reflecting on Your Teaching Experience: An Introduction to<br/>Teaching Dossiers</li> <li>Module 3: Connecting Narratives and Evidence: Developing<br/>Components of Your Teaching Dossier</li> </ul>                                                                                                    |
| Needs to develop a teaching dossier to<br>fulfill their teaching and/or professional<br>development programme requirements                                      | <ul> <li>Module 1: Reflecting on Your Teaching Experience: An Introduction to<br/>Teaching Dossiers</li> <li>Module 2: Articulating Your Teaching Values and Practices: Developing<br/>Your Statement of Teaching Philosophy</li> <li>Module 3: Connecting Narratives and Evidence: Developing<br/>Components of Your Teaching Dossier</li> </ul> |
| Is interested in reflective writing and/or<br>requires a Statement of Teaching<br>Philosophy                                                                    | Module 2: Articulating Your Teaching Values and Practices: Developing Your Statement of Teaching Philosophy                                                                                                    |
| Has some knowledge and experience<br>with teaching dossiers and wishes to<br>draft or update/revise their dossiers                                              | <ul> <li>Module 2: Articulating Your Teaching Values and Practices: Developing<br/>Your Statement of Teaching Philosophy</li> <li>Module 3: Connecting Narratives and Evidence: Developing<br/>Components of Your Teaching Dossier</li> </ul>                                                                                                    |
| Is seeking to explore strategies for<br>talking about teaching values and skills<br>in a variety of settings                                                    | <ul> <li>Module 2: Articulating Your Teaching Values and Practices: Developing<br/>Your Statement of Teaching Philosophy</li> <li>Module 4: Looking Ahead: Telling New Stories About Our Teaching<br/>Experiences</li> </ul>                                                                                                    |
| Is fine-tuning their teaching dossier<br>draft and wishes to strengthen each<br>dossier components                                                              | Module 3: Connecting Narratives and Evidence: Developing     Components of Your Teaching Dossier                                                                                                    |
| Is preparing for teaching job<br>applications and interviews and wants<br>to practice strategies for talking about<br>their skills                              | <ul> <li>Module 3: Connecting Narratives and Evidence: Developing<br/>Components of Your Teaching Dossier</li> <li>Module 4: Looking Ahead: Telling New Stories About Our Teaching<br/>Experiences</li> </ul>                                                                                                    |
| Is preparing job applications and<br>interviews and hopes to highlight<br>transferable skills developed through<br>teaching                                     | Module 4: Looking Ahead: Telling New Stories About Our Teaching     Experiences                                                                                                    |

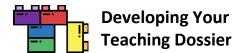

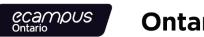

# Ontario 🕅

## **Level 2 Section Grouping**

Pick and choose sections and create a **different learning experience**. Keep in mind that sections are aligned within each module. New section groupings may disrupt the flow and content revisions may be needed to restore the **alignment**.

For example, in the diagram below, the institution has selected the following sections to create a "new" module.

- Getting Started (common element)
- Module 1 Section 1
- Module 2 Section 2
- Module 3 Section 2
- Module 4 Section 3
- Module 4 Summary

For this "new" module, the institution may need to expand the learning objectives presented in Module 1 Section 1 and the summary in Module 4 Summary. Further content clarification may help highlight the connections and flow between Module 1 Section 1, Module 2 Section 2, Module 3 Section 2, and Module 4 Section 3.

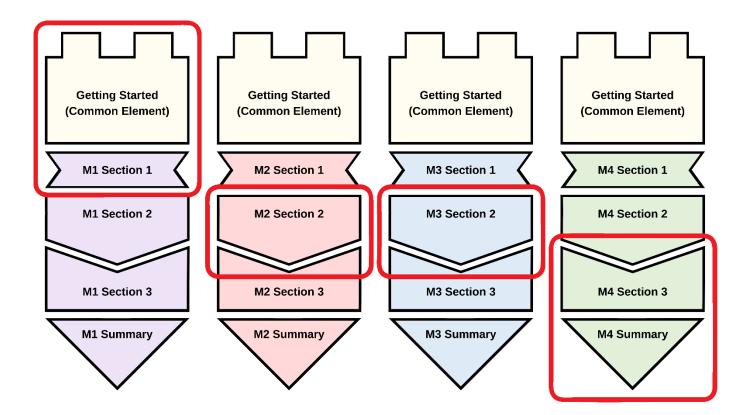

**Consult the table on the following page** for an overview of all the module section titles. Remember, every section can be customized to suit your needs!

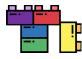

# Developing Your Teaching Dossier

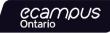

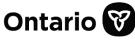

| Module 1:<br>Reflecting on Your<br>Teaching Experience: An<br>Introduction to Teaching<br>Dossiers | Module 2:<br>Articulating Your Teaching<br>Values and Practices:<br>Developing Your<br>Statement of Teaching<br>Philosophy | Module 3:<br>Connecting Narratives and<br>Evidence: Developing<br>Components of Your<br>Teaching Dossier | Module 4:<br>Looking Ahead: Telling<br>New Stories About Our<br>Teaching Experiences |
|----------------------------------------------------------------------------------------------------|----------------------------------------------------------------------------------------------------|----------------------------------------------------------------------------------------------------|--------------------------------------------------------------------------------------|
| Getting Started:<br>Welcome to Teaching<br>Dossier Training!<br>(common element)                   | Getting Started:<br>Welcome to Teaching<br>Dossier Training!<br>(common element)                                           | Getting Started:<br>Welcome to Teaching<br>Dossier Training!<br>(common element)                         | Getting Started:<br>Welcome to Teaching<br>Dossier Training!<br>(common element)     |
| Module 1 Section 1:<br>What Is a Teaching<br>Dossier?                                              | Module 2 Section 1:<br>What is a Statement of<br>Teaching Philosophy (STP)?                                                | Module 3 Section 1:<br>Teaching Dossier<br>Components and<br>Alignment                                   | Module 4 Section 1:<br>Identifying Transferable<br>Teaching Skills                   |
| Module 1 Section 2:<br>Characteristics and<br>Components of a Teaching<br>Dossier                  | Module 2 Section 2:<br>Values, Practices, and<br>Evidence                                                                  | Module 3 Section 2:<br>Drafting the Dossier<br>Components                                                | Module 4 Section 2:<br>Aligning Your Teaching and<br>Professional Personas           |
| Module 1 Section 3:<br>Five-Step Plan for Creating<br>Your Teaching Dossier                        | Module 2 Section 3:<br>Completing Your<br>Statement of Teaching<br>Philosophy (STP)                                        | Module 3 Section 3:<br>Best Practices for Writing<br>Your Dossier                                        | Module 4 Section 3:<br>Communicating Your<br>Transferable Teaching Skills            |
| Module 1 Summary:<br>Introduction to Teaching<br>Dossiers                                          | Module 2 Summary:<br>Developing Your Statement<br>of Teaching Philosophy<br>(STP)                                          | Module 3 Summary:<br>Developing Components of<br>your Teaching Dossier                                   | Module 4 Summary:<br>Telling New Stories About<br>Our Teaching Experiences           |

**Refer to the** "<u>Customizing the Content</u>" **section** for step-by-step customization instructions through the H5P reuse function and **proceed to the** "<u>Embedding the Series</u>" **section** for LMS-specific embedding instructions. Connect with your institution's LMS support team for additional guidance.

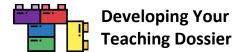

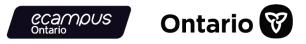

### **Level 3 Content Customization**

Add, change, or remove the content in each page, section, and module using the **H5P reuse function**. This level of customization allows you to generate unique resources that support the changing needs of your diverse users.

**For example,** in the diagram below, the institution has decided to adapt the complete series with multiple customizations. The institution has customized the content in the Getting Started (common element) and removed the common element in subsequent modules because users will complete the entire series.

The institution shifted Module 2, with a customized Section 1, to the position of the first module. Users will complete Module 2 first, progress to a new content section developed by the institution, and proceed to Module 1, which features additional activities between Sections 2 and 3. Users then move on to Module 3, which also features additional activities between Sections 2 and 3 and ends with a knowledge check in the Summary section.

Finally, Module 4 begins with a customized Section 1, followed by a bonus programming between Sections 2 and 3. The series concludes with a modified Summary section that features an institution/programme-specific certificate.

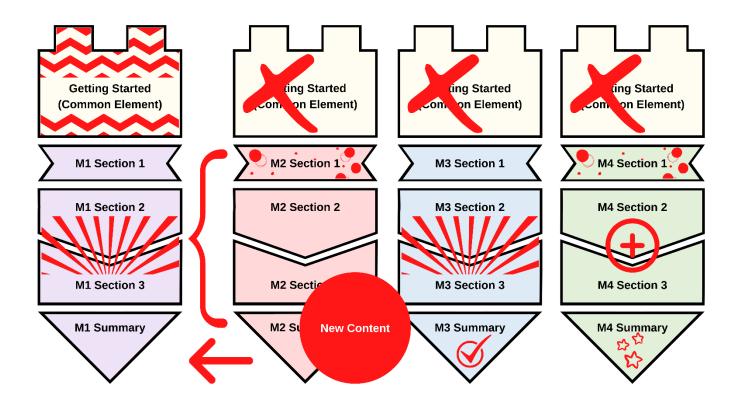

**Refer to the "<u>Customizing the Content</u>" section** for step-by-step customization instructions through the H5P reuse function. <u>Appendix D</u> features a sample customization demonstration on removing the self-serve Certificate of Completion from the modules.

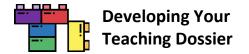

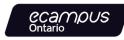

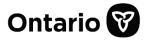

# **Tips for Using H5P Content in Your LMS**

## **Tip 1 Add Navigation Instructions**

There are many ways to display and navigate between pages within each H5P interactive book. The **Getting Started section** and the **Series Glossary (PDF | DOCX)** provide instructions on navigating the interactive book interface. Consider adding additional navigation instructions to help users differentiate between the LMS navigation buttons and the H5P interactive book navigation buttons.

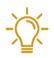

For example, in the **D2L Brightspace LMS** interface, the LMS's navigation buttons are similar to the H5P interactive book's navigation buttons (both sets of buttons are highlighted in a red box in the screenshot below). The similarity in both sets of navigation buttons will confuse users. Provide additional instructions and clarifications for users to navigate from page to page and section to section.

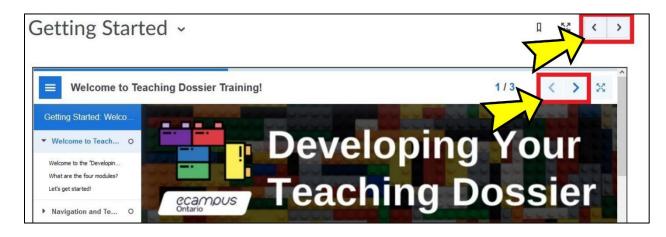

In the **Canvas LMS** interface, the institution added instructions for users to click "Next" in the bottom-right to proceed to the next section of the module (highlighted in a red box in the screenshot below). Provide clarification about how many pages users should have reviewed before proceeding to the next section.

|                         | Getting Started                      | Section 1                | Section 2                    | Section 3                   | Module S   | ummary                  |     |
|-------------------------|--------------------------------------|--------------------------|------------------------------|-----------------------------|------------|-------------------------|-----|
| ↑ Which land d          | lo you teach and learn on?           |                          |                              |                             | 4/4        | <                       | >   |
| C Reuse 🔇 Rights of use | <> Embed                             |                          |                              |                             |            | $\overline{\mathbf{V}}$ | H-9 |
| Af                      | ter reviewing all four pages in this | section, click "Next" in | n the bottom right to procee | ed to the next section of t | he module. | >                       | 1   |
|                         |                                      |                          |                              |                             |            |                         | Ne  |

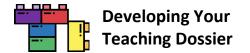

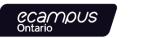

Ontario 😿

# **Tip 2 Organize the Pages in Groups (Modules or Folders)**

Consider organizing the various sections of the "Developing Your Teaching Dossier" series in **groups or folders**, depending on the capability of your LMS.

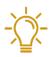

**For example,** each module section has been embedded on a Canvas page in the **Canvas LMS**. The Canvas LMS module function can organize the five pages into one module that sequentially guides users through the materials (screenshot below).

| Module 1: Reflecting on Your Teaching Experience: An Introduction to Teaching Dossiers                                                                                                    |   |   |  |  |  |  |
|----------------------------------------------------------------------------------------------------|---|---|--|--|--|--|
| Image: Image: | 0 | : |  |  |  |  |
| Image: Module 1 Section 1: What Is a Teaching Dossier?                                                                                                    | 0 | : |  |  |  |  |
| E Module 1 Section 2: Characteristics and Components of a Teaching Dossier                                                                                                    | 0 | : |  |  |  |  |
| Image: Module 1 Section 3: Five-Step Plan for Creating Your Teaching Dossier                                                                                                    | 0 | : |  |  |  |  |
| ii P Module 1 Summary: Introduction to Teaching Dossiers                                                                                                    | 0 | : |  |  |  |  |

**Consult your LMS guide** for guidance on organizing pages and materials to enhance the user experience.

### **Tip 3 Provide Framing or Prompts**

Institutions can provide additional **framing or prompt** on each LMS page to help situate the "Developing Your Teaching Dossier" series within your programming.

Some framing or prompt ideas include:

- Clarifying expectations on how users should complete the module(s);
- Introducing how the module(s) will be used in conjunction with a workshop or training programme; or
- Prompting users to save their notes throughout the module(s) for a range of objectives: to bring to a follow-up session, to share with colleagues in a peer-review context, to submit as proof of completion, etc.

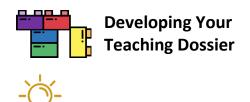

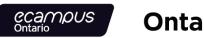

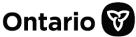

**For example,** an institution may be conducting a multi-week summer programme focused on developing the Statement of Teaching Philosophy. For this summer programme, the institution embedded Module 2 in their LMS, as shown in the screenshot below.

**On top** of the embedded Module 2 H5P interactive book, the institution provided a **brief introduction** that outlines the programme length and objectives, highlights the training checklist, and offers contact information for support.

A training checklist is to the right of the embedded Module 2 H5P interactive book. The training checklist signals that users should download and save their Module 2 reflection responses because they will need the reflection responses for the Week 2 writing session. The checklist offers insight into how the Module 2 content relates to the summer programming structure.

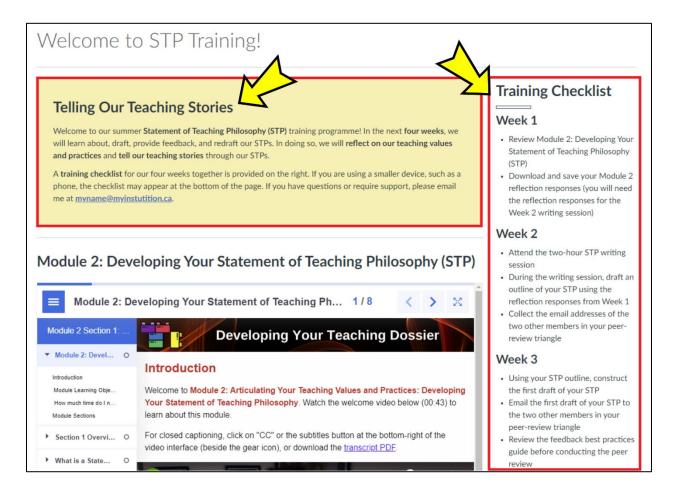

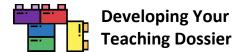

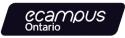

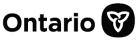

## Bonus Tip! Address Possible Usability Issue(s)

In addition to adding navigation instructions (Tip 1), support your users by addressing possible usability issue(s).

We have flagged **two possible usability issues** on the following pages:

- inner (or double) scrollbars and
- hidden navigation menu.

In addition to the two possible usability issues listed above, **H5P content may appear or function differently** depending on the type and version of your LMS. **Keyboard navigation** in the H5P interactive book interface may be disorienting for some users because the H5P navigation is treated as a web app.

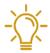

**Connect with your institution's LMS and accessibility support teams** for further tips and guidance on using H5P content in your LMS.

Check the forums on the <u>H5P.org website</u> for further guidance on working with H5P content.

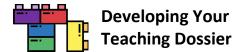

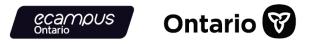

#### **Inner or Double Scrollbars**

When embedding H5P interactive books into an LMS page, **inner (or double) scrollbars** may appear (highlighted in a red box in the screenshot below).

| My first course<br>Home / My courses / My first of                                                                               | urse / General / Getting Started: Welcome to Teaching Dossier Training!                                               |                                                         |
|----------------------------------------------------------------------------------------------------|----------------------------------------------------------------------------------------------------|---------------------------------------------------------|
| Getting Started: V<br>Mark as done                                                                                               | elcome to Teaching Dossier Training!                                                                                  | $\checkmark$                                            |
| Welcome to Tea                                                                                                    | ching Dossier Training!                                                                                               | 1/4 < > 😒                                               |
| Cetting Started: Welcom O<br>Welcome to Teachi O<br>Welcome to the "Developi<br>What are the four modules?<br>Let's get started! |                                                                                                    | ing Your                                                |
| Navigation and Tec O     Module Prerequisit O                                                                                    | ecampus leachin                                                                                                    | g Dossier                                               |
| Which land do you O                                                                                                    | Welcome to the "Developing Your Teaching Dossier"<br>Watch the welcome video below (01:46) to learn about the series. | ' Series!                                               |
|                                                                                                    | For closed captioning, click on "CC" or the subtitles button at the bottom-right of the transcript PDE.               | video interface (beside the gear icon), or download the |

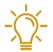

**Consider including instructions** making users aware of the multiple scrollbars and offer guidance on navigating the scrollbars.

The **alternate H5P embed codes** provided in Appendix A attempt to address the scrollbar issue by setting a height of 2750px. Depending on the page length of the H5P interactive book, this method may produce large areas of **white space** beneath the embedded H5P interactive book. If the interactive book page length is shorter, institutions can adjust both instances of height=" 2750px" to minimize white space below the interactive book.

**Note:** If your institution's LMS (<u>for example, Moodle</u>) has set up the **Learning Tools Interoperability (LTI) integration** with H5P, use the LTI method for a more seamless integration of H5P interactive books without inner (or double) scrollbars. **Connect with your institution's LMS support team** for guidance.

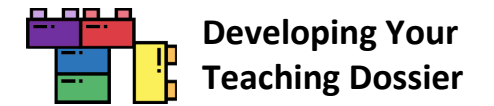

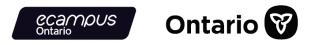

#### Hidden Navigation Menu

The **left-hand navigation menu may be hidden** when embedding H5P interactive books into an LMS page, as shown in the screenshot below. The hidden navigation menu may cause some confusion for users.

| ■ Welcome to Teaching Department of the second second | ssier Training! | 1/4     | < > 5 |
|----------------------------------------------------------------------------------------------------|-----------------|---------|-------|
|                                                                                                    | Developi        | ng Your |       |
|                                                                                                    |                 | Dossier |       |

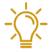

**Consider adding instructions** on how to open and close the left-hand navigation menu.

For example, **click the three short horizontal lines** in the top-left corner of the H5P interactive book (highlighted in a red box in the screenshot below) to open the left-hand navigation menu.

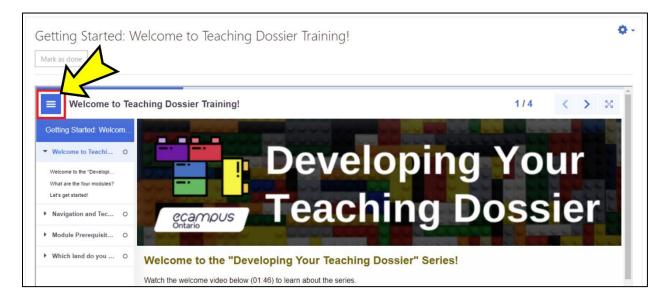

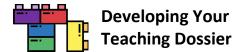

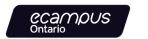

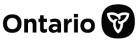

# **Embedding the Series**

Each module in the series is composed of **five H5P interactive books**, which can be embedded into any page wherever the HTML editor is available within your LMS. The three steps to embedding H5P content are as follows:

- Step 1: Copy the H5P embed code (available from Appendix A).
- **Step 2:** Locate the HTML editor in your LMS.
- **Step 3:** Paste the H5P embed code and save/publish the content.

Consult your LMS guide and locate the detailed instructions for embedding HTML content. Our team has provided **screenshots** of several LMSs below. **Connect with your institution's LMS support team** if you experience difficulties with any of these steps.

- Blackboard Learn LMS
- <u>Canvas LMS</u>
- D2L Brightspace LMS
- Moodle LMS
- <u>Sakai LMS</u>

Depending on the structure of your LMS and how you plan to use this open-access resource, you may want to provide **additional guidance** for your users. Refer to the "<u>Tips for Using H5P Content in Your LMS</u>" section for ideas.

# **Tip:** Experiment with the embed codes. Different versions of the LMS may display different embed results. Connect with your institution's LMS support team for further tips and guidance.

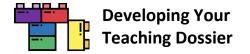

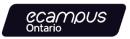

# **Blackboard Learn LMS Embed Instructions in 3 Steps**

# Blackboard

LEARN™

#### Step 1: Copy the Embed Code

**Copy the section embed code** from <u>Appendix A</u>. The embed code should start with  **and end with <b>**. The embed codes have been optimized to respond to the user's display.

**Note:** Some versions of the Blackboard Learn LMS may require a modified embed code. We have provided alternate embed codes in <u>Appendix A</u>. The alternate embed codes have a set height of 2750 pixels. If the interactive book page length is shorter, institutions can adjust both instances of height=" 2750px" to minimize white space below the interactive book.

#### H5P Embed Code Example

```
<iframe
src="https://h5pstudio.ecampusontario.ca/h5p/27474/embed" width="100%"
height="2750px" allowfullscreen="allowfullscreen"></iframe>
```

#### Step 2: Open the HTML Source Code Panel in a Blackboard Item

**Open a Blackboard item** and **click the "< >" or "HTML" button** (highlighted in a red box in the screenshot below) to open the HTML source code panel.

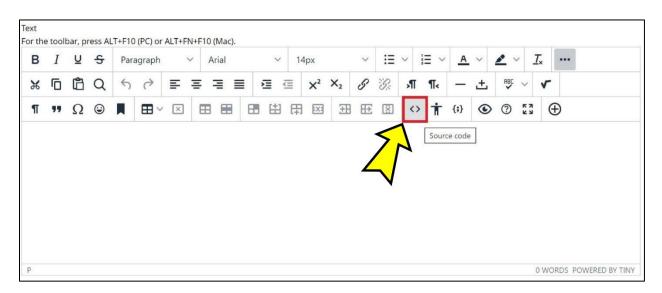

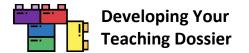

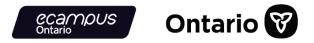

#### Step 3: Paste the Embed Code in the HTML Source Code Panel, Save, and Submit

**Paste the embed code in the HTML editor. Click the "Save" button** at the bottom of the HTML source code panel (highlighted in a red box in the screenshot below).

**Note:** What is on the screen after clicking "Save" may not be the final result.

| Source code                                                                                                    | ×  |
|----------------------------------------------------------------------------------------------------|----|
| <pre>1 &lt; <pre><pre></pre> <pre>style="max-width: 100%; height: 2500px;"&gt;<iframe allowfullscreen="allowfullscreen" height="2500px" src="https://h5pstudio.ecampusontario.ca/h5p/27825/embed" width="100%"></iframe></pre></pre></pre> |    |
| Cancel Sav                                                                                                    | ve |

**Click the "Submit" button** (highlighted in a red box in the screenshot below) on the Blackboard item to view the final result.

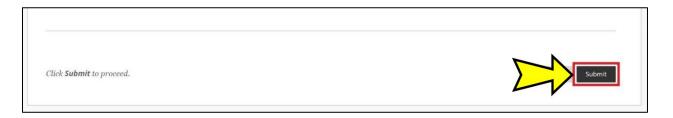

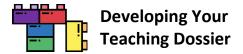

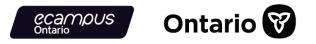

## Et voilà!

The H5P interactive book is now embedded in a Blackboard item (screenshot below). Refer to the "<u>Tips for Using H5P</u> <u>Content in Your LMS</u>" section for some tips on enhancing user experience.

**Note:** Some versions of the Blackboard Learn LMS **do not display** the H5P interactive book **fullscreen button**.

| Getting Started: Welcome                                                            | to Teaching Dossier Training                                                                                                    |                |             |
|-------------------------------------------------------------------------------------|----------------------------------------------------------------------------------------------------|----------------|-------------|
| ■ Welcome to T                                                                      | eaching Dossier Training!                                                                                                    | 1/3            | < >         |
| Getting Started: Welco                                                              | <b>Developing</b>                                                                                                    | Voi            |             |
| Welcome to Teac O Welcome to the "Develo What are the four modul Let's get started! | Campus Teaching Do                                                                                                    |                |             |
| Navigation and T O     Module Prerequi O                                            | Welcome to the "Developing Your Teaching Dos                                                                                                    | sier" Se       | eries!      |
|                                                                                     | Watch the welcome video below (01:48) to learn about the series.<br>For closed captioning, click on "CC" or the subtitles button at the bottom-righ<br>(beside the gear icon), or download the <u>transcript PDF</u> . | t of the videc | o interface |
|                                                                                     | CTSI Getting Started: Welcome to the Developing Your Teaching Do                                                                                                    | SS Vatch la    | Ater Share  |

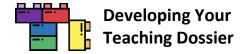

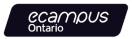

# **Canvas LMS Embed Instructions in 3 Steps**

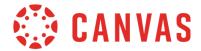

#### Step 1: Copy the Embed Code

**Copy the section embed code** from <u>Appendix A</u>. The embed code should start with  **and end with <b>**. The embed codes have been optimized to respond to the user's display.

H5P Embed Code Example
<iframe
src="https://h5pstudio.ecampusontario.ca/h5p/27474/embed" width="100%"
height="100%" allowfullscreen="allowfullscreen"></iframe>

#### Step 2: Enable the HTML Editor in a Canvas Page

**Open a Canvas page** and **click the "</>" button** near the bottom-right (highlighted in a red box in the screenshot below) to enable the HTML editor.

| Page Title                 |                                      |                       |              |       |                       |          |    |    |     |    |    |     |    |         |         |         |      |
|----------------------------|--------------------------------------|-----------------------|--------------|-------|-----------------------|----------|----|----|-----|----|----|-----|----|---------|---------|---------|------|
| Edit View Insert For       | mat Tools Table                      |                       |              |       |                       |          |    |    |     |    |    |     |    |         |         |         |      |
| 12pt ∨ Paragraph ∨         | B I ⊻                                | <u>A</u> ~ <u>2</u> ~ | $T^2 \sim  $ | &~ &~ | $\mathbb{R}_{3} \vee$ | <b>i</b> | 32 | ≣~ | I≡∨ | 12 | To | ⊞ ~ | √× | \$      |         |         |      |
| p<br>Options               | Users allowed to ec<br>Only teachers |                       |              |       |                       |          |    |    |     |    |    |     |    | i ⊕ (†) | 0 words |         | 2 1  |
| Notify users that this cor | tent has changed                     |                       |              |       |                       |          |    |    |     |    |    |     |    | Cancel  | Save &  | Publish | Save |

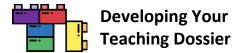

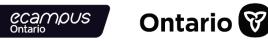

**Step 3: Paste the Embed Code in the HTML Editor and Save** 

Paste the embed code in the HTML editor. Click the "Save" or "Save & Publish" button (highlighted in a red box in the screenshot below) to save and view the result.

| Page Title                                                                                                    |                                                                                                    |                                                           |
|----------------------------------------------------------------------------------------------------|----------------------------------------------------------------------------------------------------|-----------------------------------------------------------|
| <p <="" style="max-width: 100" th=""><th>6; height: <u>100vh</u>;"≻&lt;<u>iframe src</u>*"<u>https://h5pstudio.ecampusontario.ca/h5p</u>/27474/embed" width-</th><th>**100%* height=**100%**allowfullscreen**allowfullscreen*&gt;</th></p> | 6; height: <u>100vh</u> ;"≻< <u>iframe src</u> *" <u>https://h5pstudio.ecampusontario.ca/h5p</u> /27474/embed" width- | **100%* height=**100%**allowfullscreen**allowfullscreen*> |
| Pretty HTML Editor<br>Options                                                                                                    | Users allowed to edit this page<br>Only teachers<br>Add to student to-do                                              |                                                           |
| Notify users that this con                                                                                                    | tent has changed                                                                                                    | Cancel Save & Publish Save                                |

#### Et voilà!

The H5P interactive book is now embedded in a Canvas page (screenshot below). Refer to the "<u>Tips for Using H5P</u> <u>Content in Your LMS</u>" section for some tips on enhancing user experience.

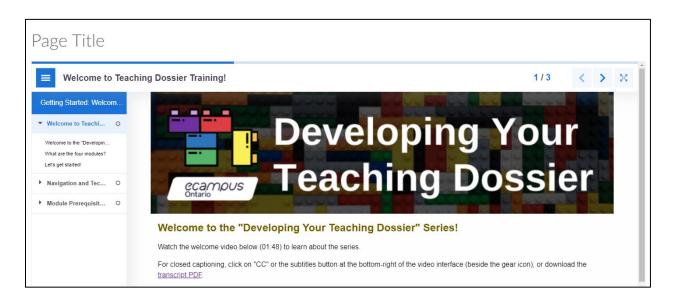

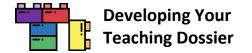

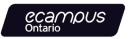

## **D2L Brightspace LMS Embed Instructions in 3 Steps**

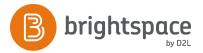

#### Step 1: Copy the Embed Code

**Copy the section embed code** from <u>Appendix A</u>. The embed code should start with  **and end with <b>**. The embed codes have been optimized to respond to the user's display.

H5P Embed Code Example
<iframe
src="https://h5pstudio.ecampusontario.ca/h5p/27474/embed" width="100%"
height="100%" allowfullscreen="allowfullscreen"></iframe>

#### **Step 2: Enable the HTML Source Editor in a Brightspace Page**

**Open a Brightspace page** and click the **click the "</>" button** near the bottom-right (highlighted in a red box in the screenshot below) to enable the HTML Source Editor.

| inter a Title                                                                                                    | Select a Document Template 🗸                                                                                                    |     |
|----------------------------------------------------------------------------------------------------|----------------------------------------------------------------------------------------------------|-----|
| Hide from Users                                                                                                    |                                                                                                    |     |
| $\begin{array}{c c} \text{Paragraph} & \vee & \mathbf{B} & I & \underline{U} & \checkmark & \mathbf{A}_{\mathbf{J}} \\ \text{Apx} & \vee & \mathbf{P} & \boldsymbol{\Psi} & \overset{\text{Paragraph}}{=} & \mathbf{E}_{\mathbf{A}} & \overset{\text{Paragraph}}{=} & \mathbf{E}_{\mathbf{A}} & \overset{\text{Paragraph}}{=} & \overset{\text{Paragraph}}{=} & \overset{\text{Paragraph}}{$ | $\mathbf{E} \times \mathbf{E} \times \mathbf{e} = \mathbf{e} \cdot \mathbf{e} \cdot $ | . 5 |
|                                                                                                    |                                                                                                    |     |
|                                                                                                    | •                                                                                                    |     |
|                                                                                                    |                                                                                                    |     |

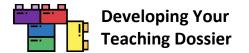

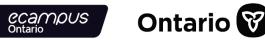

Step 3: Paste the Embed Code in the HTML Source Editor and Save

**Paste the embed code in the HTML editor** (highlighted in a red box in the screenshot below). **Click the "Save" button** (highlighted in a red box in the screenshot below) to save and view the result.

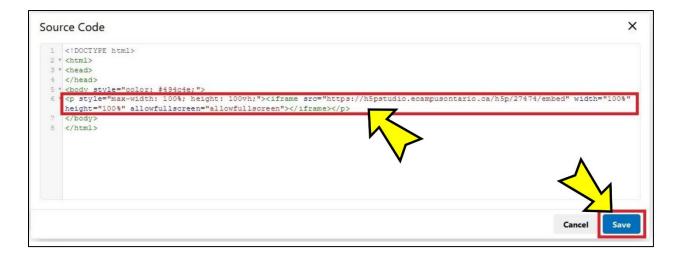

**Enter a title** (highlighted in a red box in the screenshot below) and **click the "Save" button** (highlighted in a red box in the screenshot below) to finalize the embedding.

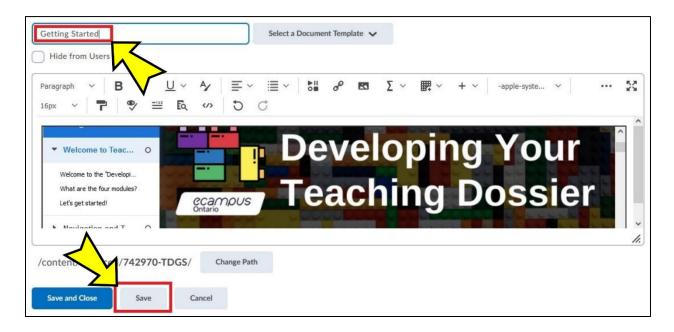

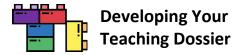

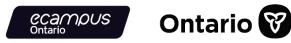

## Et voilà!

The H5P interactive book is now embedded in a Brightspace Page (screenshot below). Refer to the "<u>Tips for Using H5P</u> <u>Content in Your LMS</u>" section for some tips on enhancing user experience.

| Getting Starte                                                                                                    | ed ~                                                                                                    |                  | Ω        | 23     | <     | > |
|----------------------------------------------------------------------------------------------------|----------------------------------------------------------------------------------------------------|------------------|----------|--------|-------|---|
| Welcome to T                                                                                                    | eaching Dossier Training!                                                                                                    | 1/3              | <        | >      | ×     | ^ |
| Getting Started: Welco<br>Welcome to Teac O<br>Welcome to the 'Developi<br>What are the four modules?<br>Let's get started! | Developing<br>Cecamous<br>Teaching                                                                                                    | DO DO DO DO      |          |        |       |   |
| Navigation and T O     Module Prerequis O                                                                                   | Welcome to the "Developing Your Teaching                                                                                                    | ng Dossi         | ier" S   | Serie  | es!   |   |
|                                                                                                    | Watch the welcome video below (01:48) to learn about the series.<br>For closed captioning, click on "CC" or the subtitles button at the bottom-right gear icon), or download the <u>transcript PDF</u> . | t of the video i | nterface | (besid | e the |   |

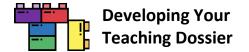

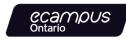

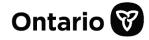

# Moodle LMS Embed and LTI Instructions in 3 Steps

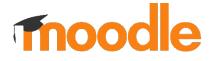

There are **two methods** for incorporating H5P content in the Moodle LMS:

- embedding with H5P embed codes (see below), or
- integrating through the Learning Tools Interoperability (LTI).

Explore both the embed and LTI methods below. The LTI method offers a more seamless integration.

**Note:** Not all Moodle LMS versions have set up the LTI integration. **Connect with your institution's LMS support team** for guidance.

#### Embed Step 1: Copy the Embed Code

**Copy the section embed code** from <u>Appendix A</u>. The embed code should start with  **and end with <b>**. The embed codes have been optimized to respond to the user's display.

H5P Embed Code Example
<iframe
src="https://h5pstudio.ecampusontario.ca/h5p/27474/embed" width="100%"
height="100%" allowfullscreen="allowfullscreen"></iframe>

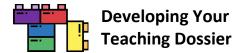

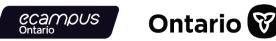

#### Embed Step 2: Enable the HTML Source Editor in a Moodle Page

Click the "Turn editing on" button (highlighted in a red box in the screenshot below) to enable editing.

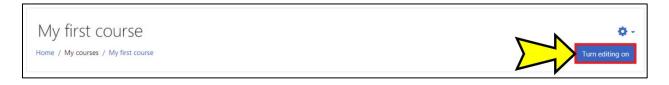

Click the "+ Add an activity or resource option" function (highlighted in a red box in the screenshot below) to create a new Moodle page.

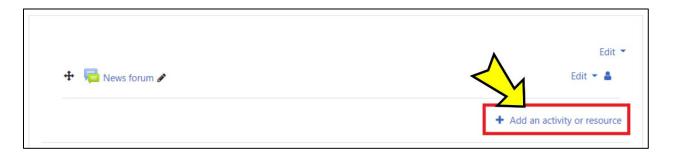

**Select the "Page" option** (highlighted in a red box in the screenshot below) from the "Add an activity or resource" menu.

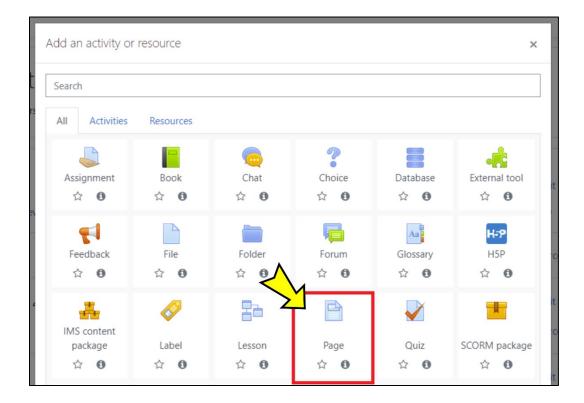

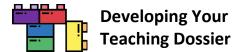

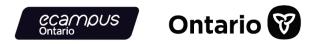

On your new Moodle page, in the "General" section, **enter a name in the "Name" text box** (highlighted in a red box in the screenshot below).

In the "Content" section, **click the downward-pointing arrow** (highlighted in a red box in the screenshot below) to reveal more content menu options. **Click the "</>" button**, the last button on the right in the second row (highlighted in a red box in the screenshot below), to enable the HTML Source Editor.

| Adding a new Page | 20 |            |
|-------------------|----|------------|
| ▼ General         |    | Expand all |
| Name              | •  |            |
| Description       |    |            |
| ▼ Content         |    |            |
| Page content      |    |            |

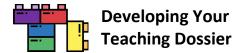

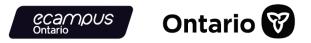

#### Embed Step 3: Paste the Embed Code in the HTML Source Editor and Save

In some instances, you may have to delete pre-configured HTML codes in the HTML editor. **Paste the H5P embed code in the HTML editor** (highlighted in a red box in the screenshot below).

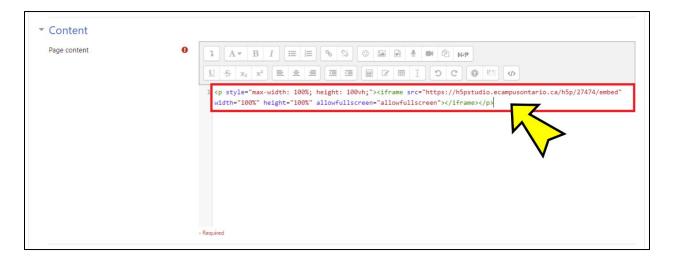

Click the "Save and display" button (highlighted in a red box in the screenshot below) to save and view the result.

| Appearance                                  |                                                   |  |
|---------------------------------------------|---------------------------------------------------|--|
| Common module setting                       | 5                                                 |  |
| Restrict access                             |                                                   |  |
| Activity completion                         |                                                   |  |
| Tags                                        |                                                   |  |
| Competencies                                |                                                   |  |
|                                             | Save and return to course Save and display Cancel |  |
| There are required fields in this form mark | 0.                                                |  |

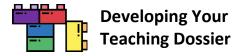

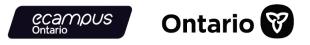

#### Et voilà!

The H5P interactive book is now embedded in a Moodle Page (screenshot below). Refer to the "<u>Tips for Using H5P</u> <u>Content in Your LMS</u>" section for some tips on enhancing user experience.

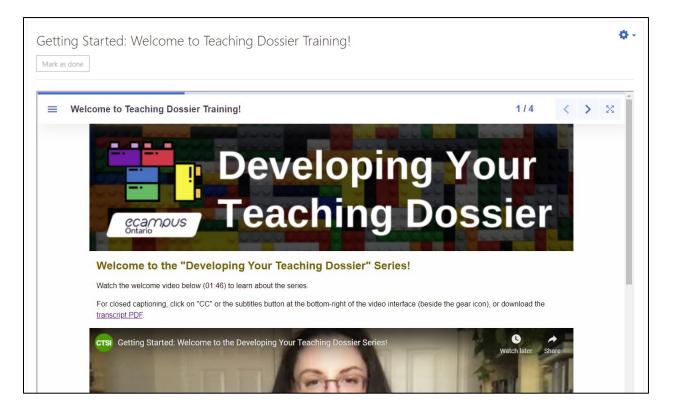

**Note:** The <u>left-hand navigation menu may be hidden</u> when embedding H5P interactive books into a Moodle page, as shown in the screenshot above. Consider adding instructions on how to open and close the left-hand navigation menu.

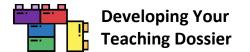

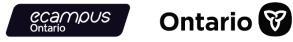

#### LTI Step 1: Download the H5P File

**Consult** <u>Appendix A</u> and identify the URL of the interactive book you want to use. Visit the interactive book using the URL identified and scroll to the bottom of the interactive book.

Click the "Reuse" button near the bottom-left (highlighted in a red box in the screenshot below).

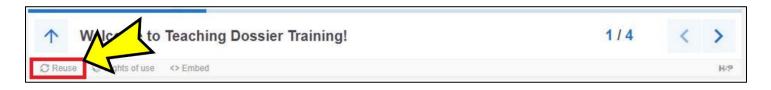

Download the interactive book as an .h5p file (screenshot below).

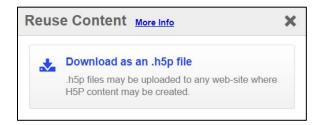

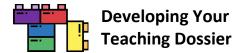

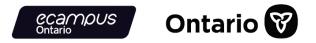

#### LTI Step 2: Enable the H5P LTI Moodle Integration

Click the "Turn editing on" button (highlighted in a red box in the screenshot below) to enable editing.

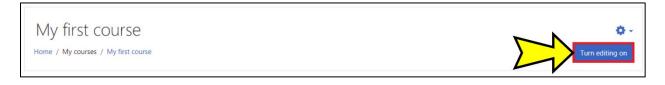

Click the "+ Add an activity or resource option" function (highlighted in a red box in the screenshot below).

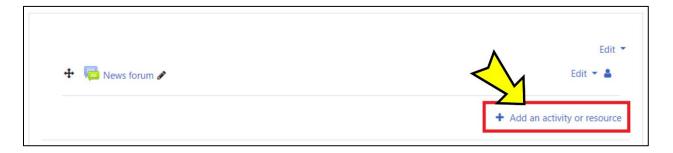

Select the "H5P" option (highlighted in a red box in the screenshot below) from the "Add an activity or resource" menu.

| Add an activity o | r resource         |                  |                           |          | ×                  |
|-------------------|--------------------|------------------|---------------------------|----------|--------------------|
| Search            |                    |                  |                           |          |                    |
| All Activities    | Resources          |                  |                           |          |                    |
| Assignment        | Book               | 🧓<br>Chat<br>ය 🛛 | Choice                    | Database | External tool      |
| Feedback          | File<br>☆ <b>①</b> | Folder           | 「戸<br>Forum<br>☆ <b>む</b> | Glossary | H-5P<br>H5P<br>☆ ❹ |

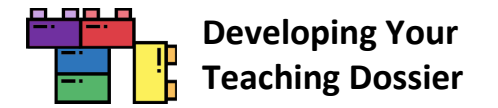

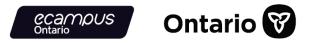

#### LTI Step 3: Drag and Drop the H5P File and Save

On the "Adding a new H5P" page, in the "General" section, **enter a name in the "Name" text box** (highlighted in a red box in the screenshot below).

Drag and drop the .h5p file into the "Package file" section.

| ■ Adding a new H5P• |                                                      |
|---------------------|------------------------------------------------------|
| ▼ General           | ▶ Expand all                                         |
| Name O              |                                                      |
| Description         |                                                      |
|                     |                                                      |
|                     |                                                      |
|                     |                                                      |
|                     | Display description on course page                   |
| Package file 0 0    | Maximum file size: 256MB, maximum number of files: 1 |
|                     |                                                      |
|                     | You can drag and drop files here to add them.        |
|                     | Accepted file types:                                 |
|                     | Archive (H5P). h5p                                   |

The screenshot below shows an .h5p file (highlighted in a red box) dropped into (uploaded onto) the "Package file" section.

| Package file                                                                                                    | 00 |                                                           | Maximum file size: 256MB, maximum number of files: 1 |
|----------------------------------------------------------------------------------------------------|----|-----------------------------------------------------------|------------------------------------------------------|
| and the second second s |    | 2                                                         | III II 🖬 🖿                                           |
|                                                                                                    |    | Files                                                     |                                                      |
|                                                                                                    | A  | VLS-TD_Getti<br>cccepted file types:<br>rrchive (H5P) h5p |                                                      |

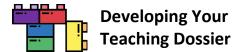

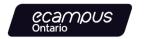

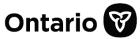

Click the "Save and display" button (highlighted in a red box in the screenshot below) to save and view the result.

| Appearance                                             |                                                   |  |
|--------------------------------------------------------|---------------------------------------------------|--|
| • Common module settings                               |                                                   |  |
| Restrict access                                        |                                                   |  |
| Activity completion                                    |                                                   |  |
| ▶ Tags                                                 |                                                   |  |
| Competencies                                           |                                                   |  |
|                                                        | Save and return to course Save and display Cancel |  |
| There are required fields in this form marked <b>(</b> |                                                   |  |

#### Et voilà!

The H5P interactive book is now integrated into a Moodle course (screenshot below). Refer to the "<u>Tips for Using H5P</u> <u>Content in Your LMS</u>" section for some tips on enhancing user experience.

| Getting Started: W                                                                                                    | /elcome to Teaching Dossier Training!                                                                                                    | Ø -                             |
|----------------------------------------------------------------------------------------------------|----------------------------------------------------------------------------------------------------|---------------------------------|
|                                                                                                    |                                                                                                    | View all attempts (0 submitted) |
| This content is displayed in pre                                                                                                    | view mode. No attempt tracking will be stored.                                                                                                    | ×                               |
| ■ Welcome to Tea                                                                                                    | ching Dossier Training!                                                                                                    | 1/4 < > 🙁                       |
| Getting Started: Welcom         Velcome to Teachi       O         Welcome to the "Developi         What are the four modules?         Let's get started!         Navigation and Tec       O         Module Prerequisit       O |                                                                                                    | ing Your<br>g Dossier           |
| Which land do you O                                                                                                    | Welcome to the "Developing Your Teaching Dossier" A<br>Watch the welcome video below (01:46) to learn about the series.<br>For closed captioning, click on "CC" or the subtitles button at the bottom-right of the vide<br>transcript PDF. |                                 |
|                                                                                                    | CTSI Getting Started: Welcome to the Developing Your Teaching Dossier Ser                                                                                                    | ies! Watch later Share          |

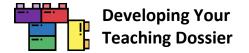

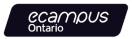

#### Sakai LMS Embed Instructions in 3 Steps

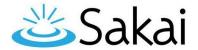

#### Step 1: Copy the Embed Code

**Copy the section embed code** from <u>Appendix A</u>. The embed code should start with  **and end with <b>**. The embed codes have been optimized to respond to the user's display.

H5P Embed Code Example
<iframe
src="https://h5pstudio.ecampusontario.ca/h5p/27474/embed" width="100%"
height="100%" allowfullscreen="allowfullscreen"></iframe>

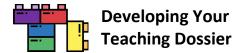

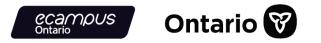

#### Step 2: Create an HTML Page in Sakai Resources

**Open Sakai resources**, click the "Actions" button (highlighted in a red box in the screenshot below), and select "Create HTML Page" (highlighted in a red box in the screenshot below).

| RESOUR           | CES                    |           |               |       |             |                                 |              |             |
|------------------|------------------------|-----------|---------------|-------|-------------|---------------------------------|--------------|-------------|
| Site Resources   | Transfer Files         | Options   | Check Quota   | Trash | Permissions |                                 |              |             |
| Site Reso        | urces                  |           |               |       |             |                                 |              |             |
|                  |                        |           |               |       |             |                                 |              |             |
| All site files - | / VLS TEAC             | HING DOS  | SIER Resource | 25    |             |                                 |              |             |
| Move Co          | ppy Move t             | o Trash   | Show H        | Hide  |             |                                 | $\bigvee$    |             |
| Z 🗌 <u>Title</u> | ~                      |           |               |       |             |                                 | $\checkmark$ | Access      |
|                  | LS TEACHING D          | OSSIER Re | sources       |       |             |                                 | Actions -    |             |
|                  | <u>Documents</u>       |           |               |       |             | Add                             | ×            | Entire site |
|                  | Images                 |           |               |       |             | Upload Files                    |              | Entire site |
|                  | <u>Read me first (</u> | new windo | w will open)  |       |             | Create Folders<br>Add Web Links |              | Entire site |
| Copy Conter      | nt from My Otl         | ner Sites |               |       |             | Create Text Do                  |              |             |
|                  |                        |           |               |       | L           | Create HTML P                   |              |             |

Once the HTML page opens, **click the "Source" button** (highlighted in a red box in the screenshot below) to enable the HTML editor.

| ite Resources     | Transfer Files     | Options     | Check Quota       | Trash      | Permission      | IS      |             |    |                                                                                                    |            |   |
|-------------------|--------------------|-------------|-------------------|------------|-----------------|---------|-------------|----|----------------------------------------------------------------------------------------------------|------------|---|
|                   | I Page             |             |                   |            |                 |         |             |    |                                                                                                    |            |   |
| eate HTM          | LFage              |             |                   |            |                 |         |             |    |                                                                                                    |            |   |
| eate HTM          | -                  | the toolbar | to format it) and | click 'Con | tinue' at the l | bottom. |             |    |                                                                                                    |            |   |
| e in the text for | r your page (use t |             |                   |            |                 |         | <b>T</b> 1= | •= |                                                                                                    |            |   |
|                   | r your page (use t |             | to format it) and |            |                 |         |             | := | $\frac{1}{1+\frac{1}{2}} = \frac{1}{1+\frac{1}{2}} = \frac{1}{1+1$ | 14:<br>100 | " |

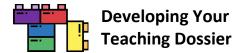

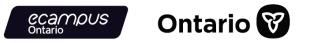

#### Step 3: Paste the Embed Code in the HTML Page, Continue, and Finish

**Paste the embed code** in the HTML editor and **click the "Continue" button** (highlighted in a red box in the screenshot below).

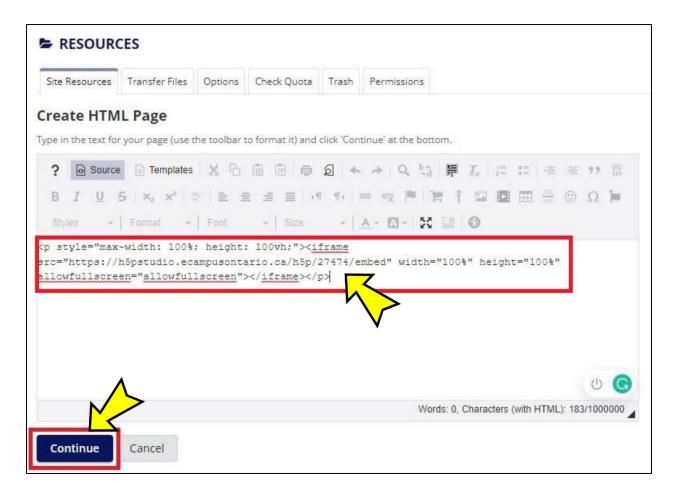

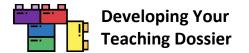

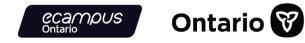

**Enter a file name** (highlighted in a red box in the screenshot below) and **click the "Finish" button** (highlighted in a red box in the screenshot below) to finalize the embedding.

| RESOURCES                    |                      |                   |            |                |                                   |                 |                     |                            |
|------------------------------|----------------------|-------------------|------------|----------------|-----------------------------------|-----------------|---------------------|----------------------------|
| Site Resources Transfe       | r Files Options      | Check Quota       | Trash      | Permission     | s                                 |                 |                     |                            |
|                              |                      | and a good        |            |                |                                   |                 |                     |                            |
| Create HTML Page             | е                    |                   |            |                |                                   |                 |                     |                            |
|                              |                      | et any other proc | perties vo | i wish, and ti | en click "Finish" to create the l | HTML Page. Rei  | quired items marke  | d with *                   |
| * File Name Getting_St       | arted.html           | 7                 |            | נ              |                                   |                 |                     |                            |
| Use letters, numbers, and th | ne '-' & '_' charao  | so spaces         | 5).        |                |                                   |                 |                     |                            |
| Description                  |                      | $\mathbf{\nabla}$ |            |                |                                   |                 |                     |                            |
|                              |                      | V                 |            |                |                                   |                 |                     |                            |
|                              |                      |                   |            |                |                                   |                 |                     |                            |
|                              |                      |                   |            |                |                                   |                 |                     |                            |
|                              |                      |                   |            |                |                                   |                 |                     |                            |
| * Copyright Status           |                      |                   |            |                |                                   |                 |                     |                            |
| Material is in public dom    | aio                  | ▼ (mo)            | in infa)   |                |                                   |                 |                     |                            |
| Material is in public dom    | on.                  | 1 - (110)         | re info)   |                |                                   |                 |                     |                            |
| Copyright Alert              |                      |                   |            |                |                                   |                 |                     |                            |
| Display copyright ale        | rt and require a     | knowledgeme       | ent when   | accessed l     | y others. ( <u>what's this?</u> ) |                 |                     |                            |
|                              |                      |                   |            |                |                                   |                 |                     |                            |
| Availability and A           | ccess                |                   |            |                |                                   |                 |                     |                            |
| Resources can be schedu      | led to be visible be | tween certain da  | tes only.  | Site administ  | ators will always be able to se   | e hidden items, | , even when they ar | e hidden from other users. |
| Show this item               |                      | 7/2021 09:50      |            | 6              | Until 01/03/2022 09:5             |                 | <b>#</b>            |                            |
| ⊖ Hide this item             |                      |                   |            | _              | 0                                 |                 |                     |                            |
| Choose who can see this      | item.                |                   |            |                |                                   |                 |                     |                            |
| Only members of              | this site can se     | e this file.      |            |                |                                   |                 |                     |                            |
| This file is pub             | licly viewable.      |                   |            |                |                                   |                 |                     |                            |
|                              |                      |                   |            |                |                                   |                 |                     |                            |
|                              |                      |                   |            |                |                                   |                 |                     |                            |
| <b>Optional Properti</b>     | es                   |                   |            |                |                                   |                 |                     |                            |
| Δ                            |                      |                   |            |                |                                   |                 |                     |                            |
| Learni Object N              | <u>letadata</u>      |                   |            |                |                                   |                 |                     |                            |
|                              |                      |                   |            |                |                                   |                 |                     |                            |
|                              |                      |                   |            |                |                                   |                 |                     |                            |
| Finish Cancel                | Email notificat      | ion for this u    | pdate:     | None - No n    | otification                       | -               |                     |                            |
|                              |                      |                   |            |                |                                   |                 |                     |                            |

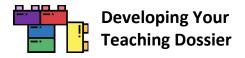

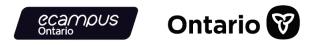

#### Et voilà!

Click the file name (highlighted in a red box in the screenshot below) that you created to view the page.

|                | RCES                           |           |               |       |             |           |                       |
|----------------|--------------------------------|-----------|---------------|-------|-------------|-----------|-----------------------|
| Site Resources | Transfer Files                 | Options   | Check Quota   | Trash | Permissions |           |                       |
| Site Reso      | ources                         |           |               |       |             |           |                       |
| All site files | <ul> <li>/ VLS TEAC</li> </ul> | HING DOS  | SIER Resource | 25    |             |           |                       |
| Move C         | Copy Move t                    | to Trash  | Show I        | Hide  |             |           |                       |
|                |                                |           |               |       |             |           |                       |
|                | e 🔨                            |           |               |       |             |           | Access                |
|                | VLS TEACHING D                 | OSSIER Re | esources      |       |             | Actions + | Access                |
| 5              |                                |           | esources      |       |             | Actions - | Access<br>Entire site |
|                | VLS TEACHING D                 |           | esources      |       |             |           |                       |
|                | VLS TEACHING D                 | K         | esources      |       |             | Actions - | Entire site           |

The H5P interactive book is now embedded in a Sakai page (screenshot below). Refer to the "<u>Tips for Using H5P Content</u> in Your LMS" section for some tips on enhancing user experience.

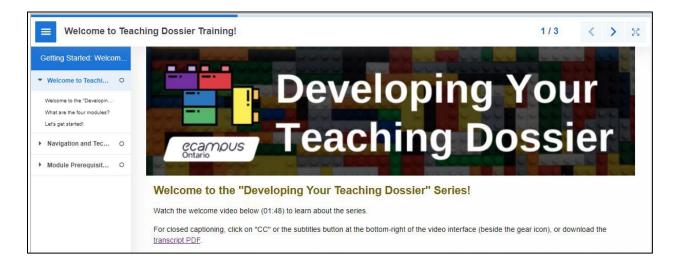

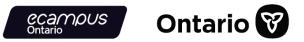

### **Customizing the Content**

Each section of the four modules is an **H5P interactive book** and can be customized for your context through the **H5P reuse** function. Refer to the "<u>Using the 'Developing Your Teaching Dossier' Series</u>" section for the three levels of customization.

- Level 1: Module Combination
- Level 2: Section Grouping
- Level 3: Content Customization

Follow the instructions below to customize (add, change, remove) content within each interactive book (Level 3) using the H5P reuse function.

Some ideas for this level of customization include:

- Adding, combining, or removing content within/between module sections (interactive books);
- Inserting institutional videos, resources, knowledge checks, or links;
- Leveraging reflection notes in more comprehensive and interconnected ways; or
- Modifying the certificate of completion and final deliverables.

#### Getting Started: Create an eCampusOntario H5P Studio Account

All email addresses associated with <u>eCampusOntario member institutions</u> can create an eCampusOntario H5P Studio account.

Visit the <u>eCampusOntario H5P Studio website</u> and click the "Register" button in the top-right corner (highlighted in a red box in the screenshot below) to create an account.

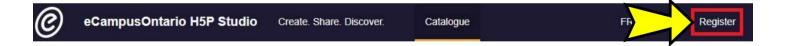

**Complete the registration form** and **click the "Create new account" button** at the bottom of the registration form. That's it! You now have an eCampusOntario H5P Studio Account.

The registration form will ask for your name, title/role, institution, email address, username, and social media/website information.

To log in to your account, **click the "Login" button** near the top-right corner and enter your username or email address and password.

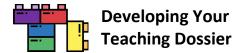

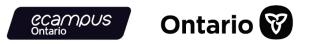

#### **Reusing H5P Content in 3 Steps**

Refer to <u>Appendix D</u> for a sample customization demonstration on removing the self-serve Certificate of Completion from the modules.

#### Step 1: Download the H5P File

Scroll to the bottom-left of the interactive book you want to customize and **click the "Reuse" button** (highlighted in a red box in the screenshot below).

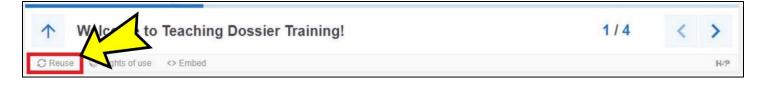

Download the interactive book as an .h5p file (screenshot below).

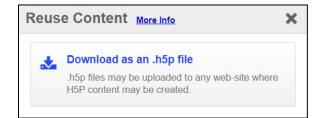

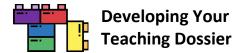

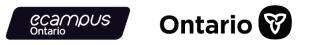

#### Step 2: Upload the H5P File

Log in to your H5P account and **click the "Create" button** near the top-right corner (highlighted in a red box in the screenshot below).

| Ø | eCampusOntario H5P Studio | Create. Share. Discover. | Catalogue | Dashboard | Create My Account - |
|---|---------------------------|--------------------------|-----------|-----------|---------------------|
|   |                           |                          |           |           |                     |

**Click the "Upload" button** (highlighted in a red box in the screenshot below) and **click the "Upload a file" button** (highlighted in a red box in the screenshot below) to upload the .h5p file from Step 1.

| ontent type                            |               |
|----------------------------------------|---------------|
| H-P <sub>hub</sub> Select content type | ~             |
| O Create Content O Upload              | 🕅 Paste       |
| Upload an H5P file.                    |               |
| No file chosen                         | Upload a file |
|                                        |               |

Once the .h5p file is uploaded, **click the "Use" button** (highlighted in a red box in the screenshot below) to customize the H5P content.

| H-P <sub>hub</sub> Select content type | ~       |
|----------------------------------------|---------|
| O Create Content 💿 Upload              | 🕅 Paste |
| Upload an H5D file                     |         |
| Upload an H5P file.                    |         |

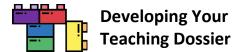

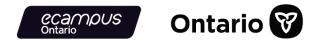

It is a good idea to save the uploaded H5P content before customization. **Provide a descriptive title** and **select a subject** before **clicking the "Save" button** (highlighted in a red box in the screenshot below) to save your progress.

The original series content was classified as "Reference" in eCampusOntario H5P Studio.

|                                                                                                    |                                    | Save                 |
|----------------------------------------------------------------------------------------------------|------------------------------------|----------------------|
| Description                                                                                                    | H5P Editor                         |                      |
| Descriptive Title*                                                                                                    | Content type                       | $\checkmark$         |
| A descriptive title to make it easier to find                                                                            | HiPhub                             | ~                    |
| Subject* Business & Management                                                                                           | Content was successfully uploaded! | ×                    |
| Computing & IT<br>Earth & the Environment<br>Health & Development<br>Select the subject(s) most related to this content. | 🖻 Tutorial 🛛 🗮 Example             | Copy Daste & Replace |

#### Step 3: Customize the H5P Content

Locate the H5P content you wish to customize in your **dashboard** (highlighted in a red box in the screenshot below).

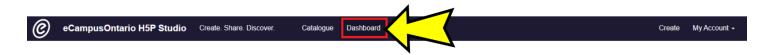

**Click the content title,** then **click the "Edit" button** near the top-right corner (highlighted in a red box in the screenshot below).

| Module 4 Summary: Telling New Stories Abo |                       |                                                                                         |
|-------------------------------------------|-----------------------|-----------------------------------------------------------------------------------------|
|                                           |                       | Edit                                                                                    |
| Module 4 Summary                          | 1/3 <                 | ныр тітге<br>Module 4 Summary: Telling New<br>Stories About Our Teaching<br>Experiences |
| Module 4 Summary: Te., Developing         | Your Teaching Dossier | CONTENT TYPE:<br>Interactive Book                                                       |

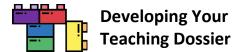

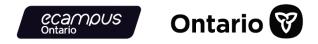

You can customize each element in the H5P Editor. Remember to **click the "Save" button** (highlighted in a red box in the screenshot below) to save your changes.

Note: H5P interactive book can take a while to save, depending on how much content is in the book.

|                                                                                                    |                                                          |        | Save                   | Cancel |
|----------------------------------------------------------------------------------------------------|----------------------------------------------------------|--------|------------------------|--------|
| 5P Editor                                                                                                    |                                                          |        | $\langle \rangle$      |        |
| ontent type                                                                                                    |                                                          |        | V                      |        |
| HP <sub>hub</sub> Interactive Book                                                                                                    |                                                          |        | ~                      |        |
| Example                                                                                                    |                                                          | ()     | Copy 🕅 Paste & Replace |        |
| Interactive Book                                                                                                    |                                                          |        | 2                      |        |
| Used for searching, reports and copyright info<br>Module 4 Summary: Telling New Stor<br>Carteria Enable book cover<br>A cover that shows info regarding the book by<br>Pages * | es About Our Teaching Experiences                        |        |                        |        |
| Used fo                                                                                                    | Metadata<br>searching, reports and copyright information | 🖲 Сору | 🕅 Paste & Replace      |        |
| 2. Resources and R 🔇                                                                                                    | le 4 Summary                                             |        |                        |        |
| + ADD PAGE                                                                                                    | Column Content *                                         |        |                        |        |
|                                                                                                    | veloping Your Teaching Dossier Module 4 (Im              |        | ⊗ ()                   |        |
| Cor                                                                                                    | tent*                                                    |        |                        |        |

Visit the H5P.org website for examples and downloads, guides and FAQs, and forums. Have fun customizing!

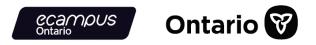

## **Appendix A: "Developing Your Teaching Dossier" Series Embed Codes**

Note: Some versions of the Blackboard Learn LMS may require a modified embed code. We have provided alternate embed codes below. The alternate embed codes have a set height of 2750 pixels. If the interactive book page length is shorter, institutions can adjust both instances of height="2750px" to minimize white space below the interactive book.

#### [Common Element] Getting Started: Welcome to Teaching Dossier Training!

| Module Section                                          | Getting Started: Welcome to Teaching Dossier Training!                                                                                                |
|---------------------------------------------------------|----------------------------------------------------------------------------------------------------|
| H5P Embed Code<br>(most LMSs)                           | <iframe<br>src="https://h5pstudio.ecampusontario.ca/h5p/27474/embed" width="100%"<br/>height="100%" allowfullscreen="allowfullscreen"&gt;</iframe<br> |
| Alternate H5P<br>Embed Code (with<br>height of 2750 px) | <pre><iframe allowfullscreen="allowfullscreen" height="2750px" src="https://h5pstudio.ecampusontario.ca/h5p/27474/embed" width="100%"></iframe></pre> |
| H5P URL                                                 | https://h5pstudio.ecampusontario.ca/content/27474                                                                                                    |

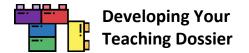

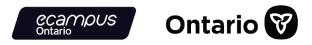

# Module 1: Reflecting on Your Teaching Experience: An Introduction to Teaching Dossiers

| Module Section                                          | Module 1 Section 1: What Is a Teaching Dossier?                                                                                                    |
|---------------------------------------------------------|----------------------------------------------------------------------------------------------------|
| H5P Embed Code<br>(most LMSs)                           | <iframe<br>src="https://h5pstudio.ecampusontario.ca/h5p/34576/embed" width="100%"<br/>height="100%" allowfullscreen="allowfullscreen"&gt;</iframe<br> |
| Alternate H5P<br>Embed Code (with<br>height of 2750 px) | <pre><iframe allowfullscreen="allowfullscreen" height="2750px" src="https://h5pstudio.ecampusontario.ca/h5p/34576/embed" width="100%"></iframe></pre> |
| H5P URL                                                 | https://h5pstudio.ecampusontario.ca/content/34576                                                                                                    |

| Module Section                                          | Module 1 Section 2: Characteristics and Components of a Teaching Dossier                                                                              |
|---------------------------------------------------------|----------------------------------------------------------------------------------------------------|
| H5P Embed Code<br>(most LMSs)                           | <iframe<br>src="https://h5pstudio.ecampusontario.ca/h5p/34577/embed" width="100%"<br/>height="100%" allowfullscreen="allowfullscreen"&gt;</iframe<br> |
| Alternate H5P<br>Embed Code (with<br>height of 2750 px) | <pre><iframe allowfullscreen="allowfullscreen" height="2750px" src="https://h5pstudio.ecampusontario.ca/h5p/34577/embed" width="100%"></iframe></pre> |
| H5P URL                                                 | https://h5pstudio.ecampusontario.ca/content/34577                                                                                                    |

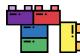

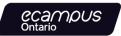

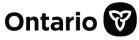

| Module Section                                          | Module 1 Section 3: Five-Step Plan for Creating Your Teaching Dossier                                                                                 |
|---------------------------------------------------------|----------------------------------------------------------------------------------------------------|
| H5P Embed Code<br>(most LMSs)                           | <iframe<br>src="https://h5pstudio.ecampusontario.ca/h5p/34580/embed" width="100%"<br/>height="100%" allowfullscreen="allowfullscreen"&gt;</iframe<br> |
| Alternate H5P<br>Embed Code (with<br>height of 2750 px) | <pre><iframe allowfullscreen="allowfullscreen" height="2750px" src="https://h5pstudio.ecampusontario.ca/h5p/34580/embed" width="100%"></iframe></pre> |
| H5P URL                                                 | https://h5pstudio.ecampusontario.ca/content/34580                                                                                                    |

| Module Section                                          | Module 1 Summary: Introduction to Teaching Dossiers                                                                                                   |
|---------------------------------------------------------|----------------------------------------------------------------------------------------------------|
| H5P Embed Code<br>(most LMSs)                           | <iframe<br>src="https://h5pstudio.ecampusontario.ca/h5p/34581/embed" width="100%"<br/>height="100%" allowfullscreen="allowfullscreen"&gt;</iframe<br> |
| Alternate H5P<br>Embed Code (with<br>height of 2750 px) | <pre><iframe allowfullscreen="allowfullscreen" height="2750px" src="https://h5pstudio.ecampusontario.ca/h5p/34581/embed" width="100%"></iframe></pre> |
| H5P URL                                                 | https://h5pstudio.ecampusontario.ca/content/34581                                                                                                    |

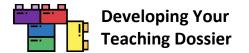

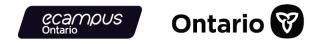

## Module 2: Articulating Your Teaching Values and Practices: Developing Your Statement of Teaching Philosophy

| Module Section                                          | Module 2 Section 1: What is a Statement of Teaching Philosophy (STP)?                                                                                 |
|---------------------------------------------------------|----------------------------------------------------------------------------------------------------|
| H5P Embed Code<br>(most LMSs)                           | <iframe<br>src="https://h5pstudio.ecampusontario.ca/h5p/27304/embed" width="100%"<br/>height="100%" allowfullscreen="allowfullscreen"&gt;</iframe<br> |
| Alternate H5P<br>Embed Code (with<br>height of 2750 px) | <pre><iframe allowfullscreen="allowfullscreen" height="2750px" src="https://h5pstudio.ecampusontario.ca/h5p/27304/embed" width="100%"></iframe></pre> |
| H5P URL                                                 | https://h5pstudio.ecampusontario.ca/content/27304                                                                                                    |

| Module Section                                          | Module 2 Section 2: Values, Practices, and Evidence                                                                                                   |
|---------------------------------------------------------|----------------------------------------------------------------------------------------------------|
| H5P Embed Code<br>(most LMSs)                           | <iframe<br>src="https://h5pstudio.ecampusontario.ca/h5p/27412/embed" width="100%"<br/>height="100%" allowfullscreen="allowfullscreen"&gt;</iframe<br> |
| Alternate H5P<br>Embed Code (with<br>height of 2750 px) | <pre><iframe allowfullscreen="allowfullscreen" height="2750px" src="https://h5pstudio.ecampusontario.ca/h5p/27412/embed" width="100%"></iframe></pre> |
| H5P URL                                                 | https://h5pstudio.ecampusontario.ca/content/27412                                                                                                    |

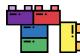

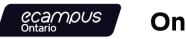

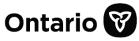

| Module Section                                          | Module 2 Section 3: Completing Your Statement of Teaching Philosophy (STP)                                                                            |
|---------------------------------------------------------|----------------------------------------------------------------------------------------------------|
| H5P Embed Code<br>(most LMSs)                           | <iframe<br>src="https://h5pstudio.ecampusontario.ca/h5p/27435/embed" width="100%"<br/>height="100%" allowfullscreen="allowfullscreen"&gt;</iframe<br> |
| Alternate H5P<br>Embed Code (with<br>height of 2750 px) | <pre><iframe allowfullscreen="allowfullscreen" height="2750px" src="https://h5pstudio.ecampusontario.ca/h5p/27435/embed" width="100%"></iframe></pre> |
| H5P URL                                                 | https://h5pstudio.ecampusontario.ca/content/27435                                                                                                    |

| Module Section                                          | Module 2 Summary: Developing Your Statement of Teaching Philosophy (STP)                                                                              |
|---------------------------------------------------------|----------------------------------------------------------------------------------------------------|
| H5P Embed Code<br>(most LMSs)                           | <iframe<br>src="https://h5pstudio.ecampusontario.ca/h5p/27470/embed" width="100%"<br/>height="100%" allowfullscreen="allowfullscreen"&gt;</iframe<br> |
| Alternate H5P<br>Embed Code (with<br>height of 2750 px) | <pre><iframe allowfullscreen="allowfullscreen" height="2750px" src="https://h5pstudio.ecampusontario.ca/h5p/27470/embed" width="100%"></iframe></pre> |
| H5P URL                                                 | https://h5pstudio.ecampusontario.ca/content/27470                                                                                                    |

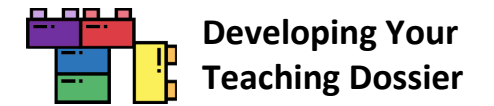

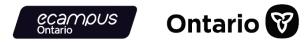

# Module 3: Connecting Narratives and Evidence: Developing Components of Your Teaching Dossier

| Module Section                                          | Module 3 Section 1: Teaching Dossier Components and Alignment                                                                                         |
|---------------------------------------------------------|----------------------------------------------------------------------------------------------------|
| H5P Embed Code<br>(most LMSs)                           | <iframe<br>src="https://h5pstudio.ecampusontario.ca/h5p/34582/embed" width="100%"<br/>height="100%" allowfullscreen="allowfullscreen"&gt;</iframe<br> |
| Alternate H5P<br>Embed Code (with<br>height of 2750 px) | <pre><iframe allowfullscreen="allowfullscreen" height="2750px" src="https://h5pstudio.ecampusontario.ca/h5p/34582/embed" width="100%"></iframe></pre> |
| H5P URL                                                 | https://h5pstudio.ecampusontario.ca/content/34582                                                                                                    |

| Module Section                                          | Module 3 Section 2: Drafting the Dossier Components                                                                                                   |
|---------------------------------------------------------|----------------------------------------------------------------------------------------------------|
| H5P Embed Code<br>(most LMSs)                           | <iframe<br>src="https://h5pstudio.ecampusontario.ca/h5p/34583/embed" width="100%"<br/>height="100%" allowfullscreen="allowfullscreen"&gt;</iframe<br> |
| Alternate H5P<br>Embed Code (with<br>height of 2750 px) | <pre><iframe allowfullscreen="allowfullscreen" height="2750px" src="https://h5pstudio.ecampusontario.ca/h5p/34583/embed" width="100%"></iframe></pre> |
| H5P URL                                                 | https://h5pstudio.ecampusontario.ca/content/34583                                                                                                    |

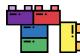

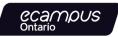

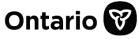

| Module Section                                          | Module 3 Section 3: Best Practices for Writing Your Dossier                                                                                           |
|---------------------------------------------------------|----------------------------------------------------------------------------------------------------|
| H5P Embed Code<br>(most LMSs)                           | <iframe<br>src="https://h5pstudio.ecampusontario.ca/h5p/34584/embed" width="100%"<br/>height="100%" allowfullscreen="allowfullscreen"&gt;</iframe<br> |
| Alternate H5P<br>Embed Code (with<br>height of 2750 px) | <pre><iframe allowfullscreen="allowfullscreen" height="2750px" src="https://h5pstudio.ecampusontario.ca/h5p/34584/embed" width="100%"></iframe></pre> |
| H5P URL                                                 | https://h5pstudio.ecampusontario.ca/content/34584                                                                                                    |

| Module Section                                          | Module 3 Summary: Developing Components of your Teaching Dossier                                                                                      |
|---------------------------------------------------------|----------------------------------------------------------------------------------------------------|
| H5P Embed Code<br>(most LMSs)                           | <iframe<br>src="https://h5pstudio.ecampusontario.ca/h5p/34585/embed" width="100%"<br/>height="100%" allowfullscreen="allowfullscreen"&gt;</iframe<br> |
| Alternate H5P<br>Embed Code (with<br>height of 2750 px) | <pre><iframe allowfullscreen="allowfullscreen" height="2750px" src="https://h5pstudio.ecampusontario.ca/h5p/34585/embed" width="100%"></iframe></pre> |
| H5P URL                                                 | https://h5pstudio.ecampusontario.ca/content/34585                                                                                                    |

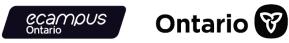

## Module 4: Looking Ahead: Telling New Stories About Our Teaching Experiences

| Module Section                                          | Module 4 Section 1: Identifying Transferable Teaching Skills                                                                                          |
|---------------------------------------------------------|----------------------------------------------------------------------------------------------------|
| H5P Embed Code<br>(most LMSs)                           | <iframe<br>src="https://h5pstudio.ecampusontario.ca/h5p/29435/embed" width="100%"<br/>height="100%" allowfullscreen="allowfullscreen"&gt;</iframe<br> |
| Alternate H5P<br>Embed Code (with<br>height of 2750 px) | <pre><iframe allowfullscreen="allowfullscreen" height="2750px" src="https://h5pstudio.ecampusontario.ca/h5p/29435/embed" width="100%"></iframe></pre> |
| H5P URL                                                 | https://h5pstudio.ecampusontario.ca/content/29435                                                                                                    |

| Module Section                                          | Module 4 Section 2: Aligning Your Teaching and Professional Personas                                                                                  |
|---------------------------------------------------------|----------------------------------------------------------------------------------------------------|
| H5P Embed Code<br>(most LMSs)                           | <iframe<br>src="https://h5pstudio.ecampusontario.ca/h5p/29436/embed" width="100%"<br/>height="100%" allowfullscreen="allowfullscreen"&gt;</iframe<br> |
| Alternate H5P<br>Embed Code (with<br>height of 2750 px) | <pre><iframe allowfullscreen="allowfullscreen" height="2750px" src="https://h5pstudio.ecampusontario.ca/h5p/29436/embed" width="100%"></iframe></pre> |
| H5P URL                                                 | https://h5pstudio.ecampusontario.ca/content/29436                                                                                                    |

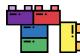

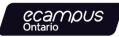

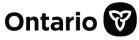

| Module Section                                          | Module 4 Section 3: Communicating Your Transferable Teaching Skills                                                                                   |
|---------------------------------------------------------|----------------------------------------------------------------------------------------------------|
| H5P Embed Code<br>(most LMSs)                           | <iframe<br>src="https://h5pstudio.ecampusontario.ca/h5p/29437/embed" width="100%"<br/>height="100%" allowfullscreen="allowfullscreen"&gt;</iframe<br> |
| Alternate H5P<br>Embed Code (with<br>height of 2750 px) | <pre><iframe allowfullscreen="allowfullscreen" height="2750px" src="https://h5pstudio.ecampusontario.ca/h5p/29437/embed" width="100%"></iframe></pre> |
| H5P URL                                                 | https://h5pstudio.ecampusontario.ca/content/29437                                                                                                    |

| Module Section                                          | Module 4 Summary: Telling New Stories About Our Teaching Experiences                                                                                  |
|---------------------------------------------------------|----------------------------------------------------------------------------------------------------|
| H5P Embed Code<br>(most LMSs)                           | <iframe<br>src="https://h5pstudio.ecampusontario.ca/h5p/29438/embed" width="100%"<br/>height="100%" allowfullscreen="allowfullscreen"&gt;</iframe<br> |
| Alternate H5P<br>Embed Code (with<br>height of 2750 px) | <pre><iframe allowfullscreen="allowfullscreen" height="2750px" src="https://h5pstudio.ecampusontario.ca/h5p/29438/embed" width="100%"></iframe></pre> |
| H5P URL                                                 | https://h5pstudio.ecampusontario.ca/content/29438                                                                                                    |

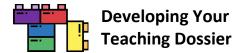

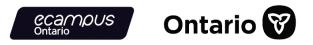

## Appendix B: "Developing Your Teaching Dossier" Series Hyperlinked Resources

The "Developing Your Teaching Dossier" series **institutional guide** (the current document) is available in two formats, **PDF and DOCX**, via the URLs listed below.

| Guide                    | URL                                                                                                    |
|--------------------------|----------------------------------------------------------------------------------------------------|
| Institutional Guide PDF  | https://ecampusontario.pressbooks.pub/app/uploads/sites/2131/2022/01/VLS-<br>TD_InstitutionalGuide.pdf  |
| Institutional Guide DOCX | https://ecampusontario.pressbooks.pub/app/uploads/sites/2131/2022/01/VLS-<br>TD_InstitutionalGuide.docx |

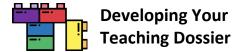

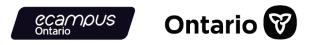

### [Common Element] Getting Started: Welcome to Teaching Dossier Training!

The **recap documents** are hyperlinked on each Module Summary interactive book's "Resources and References" page.

| Recap                | URL                                                                                                    |
|----------------------|----------------------------------------------------------------------------------------------------|
| Getting Started PDF  | https://ecampusontario.pressbooks.pub/app/uploads/sites/2131/2022/01/VLS-<br>TD_Recap-GettingStarted.pdf  |
| Getting Started DOCX | https://ecampusontario.pressbooks.pub/app/uploads/sites/2131/2022/02/VLS-<br>TD_Recap-GettingStarted.docx |

| Resource             | URL                                                                                           |
|----------------------|-----------------------------------------------------------------------------------------------|
| Series Glossary PDF  | https://ecampusontario.pressbooks.pub/app/uploads/sites/2131/2021/11/VLS-<br>TD_Glossary.pdf  |
| Series Glossary DOCX | https://ecampusontario.pressbooks.pub/app/uploads/sites/2131/2022/02/VLS-<br>TD_Glossary.docx |

| Transcript      | URL                                                                                                    |
|-----------------|----------------------------------------------------------------------------------------------------|
| Welcome PDF     | https://ecampusontario.pressbooks.pub/app/uploads/sites/2131/2021/11/VLS-<br>TD_Transcript_Welcome.pdf     |
| Welcome DOCX    | https://ecampusontario.pressbooks.pub/app/uploads/sites/2131/2022/02/VLS-<br>TD_Transcript-Welcome.docx    |
| Navigation PDF  | https://ecampusontario.pressbooks.pub/app/uploads/sites/2131/2021/11/VLS-<br>TD_Transcript_Navigation.pdf  |
| Navigation DOCX | https://ecampusontario.pressbooks.pub/app/uploads/sites/2131/2022/02/VLS-<br>TD_Transcript-Navigation.docx |

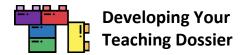

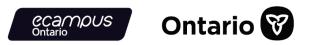

## Module 1: Reflecting on Your Teaching Experience: An Introduction to Teaching Dossiers

| Recap                      | URL                                                                                                 |
|----------------------------|----------------------------------------------------------------------------------------------------|
| Module 1 Section 1 PDF     | https://ecampusontario.pressbooks.pub/app/uploads/sites/2131/2022/01/VLS-<br>M1_Recap-Section1.pdf  |
| Module 1 Section 1<br>DOCX | https://ecampusontario.pressbooks.pub/app/uploads/sites/2131/2022/02/VLS-<br>M1_Recap-Section1.docx |
| Module 1 Section 2 PDF     | https://ecampusontario.pressbooks.pub/app/uploads/sites/2131/2022/01/VLS-<br>M1_Recap-Section2.pdf  |
| Module 1 Section 2<br>DOCX | https://ecampusontario.pressbooks.pub/app/uploads/sites/2131/2022/02/VLS-<br>M1_Recap-Section2.docx |
| Module 1 Section 3 PDF     | https://ecampusontario.pressbooks.pub/app/uploads/sites/2131/2022/01/VLS-<br>M1_Recap-Section3.pdf  |
| Module 1 Section 3<br>DOCX | https://ecampusontario.pressbooks.pub/app/uploads/sites/2131/2022/02/VLS-<br>M1_Recap-Section3.docx |
| Module 1 Summary PDF       | https://ecampusontario.pressbooks.pub/app/uploads/sites/2131/2022/01/VLS-<br>M1_Recap-Summary.pdf   |
| Module 1 Summary<br>DOCX   | https://ecampusontario.pressbooks.pub/app/uploads/sites/2131/2022/02/VLS-<br>M1_Recap-Summary.docx  |

| Resource                                  | URL                                                                                                   |
|-------------------------------------------|----------------------------------------------------------------------------------------------------|
| Module 1 Certificate of<br>Completion PDF | https://ecampusontario.pressbooks.pub/app/uploads/sites/2131/2021/11/VLS-M1_CertificateCompletion.pdf |

| Sample                            | URL                                                                                         |
|-----------------------------------|---------------------------------------------------------------------------------------------|
| Sample Table of<br>Contents 1 PDF | https://ecampusontario.pressbooks.pub/app/uploads/sites/2131/2022/01/VLS-M1_SampleToC-1.pdf |
| Sample Table of                   | https://ecampusontario.pressbooks.pub/app/uploads/sites/2131/2022/02/VLS-                   |
| Contents 1 DOCX                   | M1_SampleToC-1.docx                                                                         |
| Sample Table of                   | https://ecampusontario.pressbooks.pub/app/uploads/sites/2131/2022/01/VLS-                   |
| Contents 2 PDF                    | M1_SampleToC-2.pdf                                                                          |

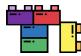

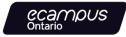

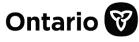

| Sample Table of | https://ecampusontario.pressbooks.pub/app/uploads/sites/2131/2022/02/VLS- |
|-----------------|---------------------------------------------------------------------------|
| Contents 2 DOCX | M1_SampleToC-2.docx                                                       |
| Sample Table of | https://ecampusontario.pressbooks.pub/app/uploads/sites/2131/2022/01/VLS- |
| Contents 3 PDF  | M1_SampleToC-3.pdf                                                        |
| Sample Table of | https://ecampusontario.pressbooks.pub/app/uploads/sites/2131/2022/02/VLS- |
| Contents 3 DOCX | M1_SampleToC-3.docx                                                       |
| Sample Table of | https://ecampusontario.pressbooks.pub/app/uploads/sites/2131/2022/01/VLS- |
| Contents 4 PDF  | M1_SampleToC-4.pdf                                                        |
| Sample Table of | https://ecampusontario.pressbooks.pub/app/uploads/sites/2131/2022/02/VLS- |
| Contents 4 DOCX | M1_SampleToC-4.docx                                                       |
| Sample Table of | https://ecampusontario.pressbooks.pub/app/uploads/sites/2131/2022/01/VLS- |
| Contents 5 PDF  | M1_SampleToC-5.pdf                                                        |
| Sample Table of | https://ecampusontario.pressbooks.pub/app/uploads/sites/2131/2022/02/VLS- |
| Contents 5 DOCX | M1_SampleToC-5.docx                                                       |

| Transcript            | URL                                                                                                    |
|-----------------------|----------------------------------------------------------------------------------------------------|
| Module 1 Introduction | https://ecampusontario.pressbooks.pub/app/uploads/sites/2131/2021/11/VLS-                              |
| PDF                   | M1_Transcript-Intro.pdf                                                                                |
| Module 1 Introduction | https://ecampusontario.pressbooks.pub/app/uploads/sites/2131/2022/02/VLS-                              |
| DOCX                  | M1_Transcript-Intro.docx                                                                               |
| How I Developed My    | https://ecampusontario.pressbooks.pub/app/uploads/sites/2131/2021/11/VLS-                              |
| Teaching Dossier PDF  | M1_Transcript-HowIDeveloped.pdf                                                                        |
| How I Developed My    | https://ecampusontario.pressbooks.pub/app/uploads/sites/2131/2022/02/VLS-                              |
| Teaching Dossier DOCX | M1_Transcript-HowIDeveloped.docx                                                                       |
| Module 1 Summary PDF  | https://ecampusontario.pressbooks.pub/app/uploads/sites/2131/2021/11/VLS-<br>M1_Transcript-Summary.pdf |
| Module 1 Summary      | https://ecampusontario.pressbooks.pub/app/uploads/sites/2131/2022/02/VLS-                              |
| DOCX                  | M1_Transcript-Summary.docx                                                                             |

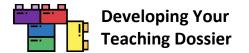

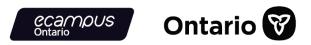

## Module 2: Articulating Your Teaching Values and Practices: Developing Your Statement of Teaching Philosophy

| Recap                      | URL                                                                                                 |
|----------------------------|----------------------------------------------------------------------------------------------------|
| Module 2 Section 1 PDF     | https://ecampusontario.pressbooks.pub/app/uploads/sites/2131/2022/01/VLS-<br>M2_Recap-Section1.pdf  |
| Module 2 Section 1<br>DOCX | https://ecampusontario.pressbooks.pub/app/uploads/sites/2131/2022/02/VLS-<br>M2_Recap-Section1.docx |
| Module 2 Section 2 PDF     | https://ecampusontario.pressbooks.pub/app/uploads/sites/2131/2022/01/VLS-<br>M2_Recap-Section2.pdf  |
| Module 2 Section 2<br>DOCX | https://ecampusontario.pressbooks.pub/app/uploads/sites/2131/2022/02/VLS-<br>M2_Recap-Section2.docx |
| Module 2 Section 3 PDF     | https://ecampusontario.pressbooks.pub/app/uploads/sites/2131/2022/01/VLS-<br>M2_Recap-Section3.pdf  |
| Module 2 Section 3<br>DOCX | https://ecampusontario.pressbooks.pub/app/uploads/sites/2131/2022/02/VLS-<br>M2_Recap-Section3.docx |
| Module 2 Summary PDF       | https://ecampusontario.pressbooks.pub/app/uploads/sites/2131/2022/01/VLS-<br>M2_Recap-Summary.pdf   |
| Module 2 Summary<br>DOCX   | https://ecampusontario.pressbooks.pub/app/uploads/sites/2131/2022/02/VLS-<br>M2_Recap-Summary.docx  |

| Resource                                                                    | URL                                                                                                    |
|-----------------------------------------------------------------------------|----------------------------------------------------------------------------------------------------|
| Strategies and Tools to<br>Cultivate a Reflective<br>Practice Workbook PDF  | https://ecampusontario.pressbooks.pub/app/uploads/sites/2131/2021/11/VLS-<br>M2_BonusReflectivePratice.pdf  |
| Strategies and Tools to<br>Cultivate a Reflective<br>Practice Workbook DOCX | https://ecampusontario.pressbooks.pub/app/uploads/sites/2131/2022/02/VLS-<br>M2_BonusReflectivePratice.docx |
| Module 2 Certificate of<br>Completion PDF                                   | https://ecampusontario.pressbooks.pub/app/uploads/sites/2131/2021/11/VLS-<br>M2_CertificateCompletion.pdf   |

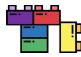

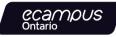

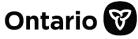

| Sample                  | URL                                                                                                    |
|-------------------------|----------------------------------------------------------------------------------------------------|
| Sample STP Computer     | https://ecampusontario.pressbooks.pub/app/uploads/sites/2131/2021/11/VLS-                              |
| Science PDF             | M2_SampleSTP-ComputerScience.pdf                                                                       |
| Sample STP Computer     | https://ecampusontario.pressbooks.pub/app/uploads/sites/2131/2022/02/VLS-                              |
| Science DOCX            | M2_SampleSTP-ComputerScience.docx                                                                      |
| Sample STP Engineering  | https://ecampusontario.pressbooks.pub/app/uploads/sites/2131/2021/11/VLS-                              |
| PDF                     | M2_SampleSTP-Engineering.pdf                                                                           |
| Sample STP Engineering  | https://ecampusontario.pressbooks.pub/app/uploads/sites/2131/2022/02/VLS-                              |
| DOCX                    | M2_SampleSTP-Engineering.docx                                                                          |
| Sample STP English PDF  | https://ecampusontario.pressbooks.pub/app/uploads/sites/2131/2021/11/VLS-<br>M2_SampleSTP-English.pdf  |
| Sample STP English DOCX | https://ecampusontario.pressbooks.pub/app/uploads/sites/2131/2022/02/VLS-<br>M2_SampleSTP-English.docx |
| Sample STP Health       | https://ecampusontario.pressbooks.pub/app/uploads/sites/2131/2021/11/VLS-                              |
| Science PDF             | M2_SampleSTP-HealthScience.pdf                                                                         |
| Sample STP Health       | https://ecampusontario.pressbooks.pub/app/uploads/sites/2131/2022/02/VLS-                              |
| Science DOCX            | M2_SampleSTP-HealthScience.docx                                                                        |
| Sample STP History PDF  | https://ecampusontario.pressbooks.pub/app/uploads/sites/2131/2021/11/VLS-<br>M2_SampleSTP-History.pdf  |
| Sample STP History DOCX | https://ecampusontario.pressbooks.pub/app/uploads/sites/2131/2022/02/VLS-<br>M2_SampleSTP-History.docx |
| Sample STP Physical     | https://ecampusontario.pressbooks.pub/app/uploads/sites/2131/2021/11/VLS-                              |
| Science PDF             | M2_SampleSTP-PhysicalScience.pdf                                                                       |
| Sample STP Physical     | https://ecampusontario.pressbooks.pub/app/uploads/sites/2131/2022/02/VLS-                              |
| Science DOCX            | M2_SampleSTP-PhysicalScience.docx                                                                      |
| Sample STP Social       | https://ecampusontario.pressbooks.pub/app/uploads/sites/2131/2021/11/VLS-                              |
| Science PDF             | M2_SampleSTP-SocialScience.pdf                                                                         |
| Sample STP Social       | https://ecampusontario.pressbooks.pub/app/uploads/sites/2131/2022/02/VLS-                              |
| Science DOCX            | M2_SampleSTP-SocialScience.docx                                                                        |

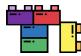

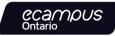

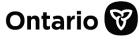

| Transcript              | URL                                                                                                    |
|-------------------------|----------------------------------------------------------------------------------------------------|
| Module 2 Introduction   | https://ecampusontario.pressbooks.pub/app/uploads/sites/2131/2021/11/VLS-                                      |
| PDF                     | M2_Transcript-Intro.pdf                                                                                        |
| Module 2 Introduction   | https://ecampusontario.pressbooks.pub/app/uploads/sites/2131/2022/02/VLS-                                      |
| DOCX                    | M2_Transcript-Intro.docx                                                                                       |
| Introduction to         | https://ecampusontario.pressbooks.pub/app/uploads/sites/2131/2021/11/VLS-                                      |
| Reflective Writing PDF  | M2_Transcript-ReflectiveWriting.pdf                                                                            |
| Introduction to         | https://ecampusontario.pressbooks.pub/app/uploads/sites/2131/2022/02/VLS-                                      |
| Reflective Writing DOCX | M2_Transcript-ReflectiveWriting.docx                                                                           |
| Teaching Values PDF     | https://ecampusontario.pressbooks.pub/app/uploads/sites/2131/2021/11/VLS-<br>M2_Transcript-TeachingValues.pdf  |
| Teaching Values DOCX    | https://ecampusontario.pressbooks.pub/app/uploads/sites/2131/2022/02/VLS-<br>M2_Transcript-TeachingValues.docx |
| Module 2 Summary PDF    | https://ecampusontario.pressbooks.pub/app/uploads/sites/2131/2021/11/VLS-<br>M2_Transcript-Summary.pdf         |
| Module 2 Summary        | https://ecampusontario.pressbooks.pub/app/uploads/sites/2131/2022/02/VLS-                                      |
| DOCX                    | M2_Transcript-Summary.docx                                                                                     |

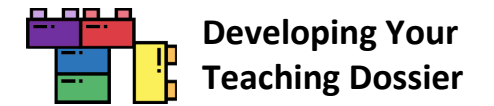

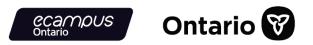

## Module 3: Connecting Narratives and Evidence: Developing Components of Your Teaching Dossier

| Recap                      | URL                                                                                                 |
|----------------------------|----------------------------------------------------------------------------------------------------|
| Module 3 Section 1 PDF     | https://ecampusontario.pressbooks.pub/app/uploads/sites/2131/2022/01/VLS-<br>M3_Recap-Section1.pdf  |
| Module 3 Section 1<br>DOCX | https://ecampusontario.pressbooks.pub/app/uploads/sites/2131/2022/02/VLS-<br>M3_Recap-Section1.docx |
| Module 3 Section 2 PDF     | https://ecampusontario.pressbooks.pub/app/uploads/sites/2131/2022/01/VLS-<br>M3_Recap-Section2.pdf  |
| Module 3 Section 2<br>DOCX | https://ecampusontario.pressbooks.pub/app/uploads/sites/2131/2022/02/VLS-<br>M3_Recap-Section2.docx |
| Module 3 Section 3 PDF     | https://ecampusontario.pressbooks.pub/app/uploads/sites/2131/2022/01/VLS-<br>M3_Recap-Section3.pdf  |
| Module 3 Section 3<br>DOCX | https://ecampusontario.pressbooks.pub/app/uploads/sites/2131/2022/02/VLS-<br>M3_Recap-Section3.docx |
| Module 3 Summary PDF       | https://ecampusontario.pressbooks.pub/app/uploads/sites/2131/2022/01/VLS-<br>M3_Recap-Summary.pdf   |
| Module 3 Summary<br>DOCX   | https://ecampusontario.pressbooks.pub/app/uploads/sites/2131/2022/02/VLS-<br>M3_Recap-Summary.docx  |

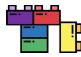

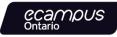

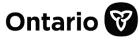

| Resource                                                       | URL                                                                                                    |
|----------------------------------------------------------------|----------------------------------------------------------------------------------------------------|
| Aligning Your Teaching                                         | https://ecampusontario.pressbooks.pub/app/uploads/sites/2131/2021/11/VLS-                                        |
| Dossier PDF                                                    | M3_Resource-AlignTable.pdf                                                                                       |
| Aligning Your Teaching                                         | https://ecampusontario.pressbooks.pub/app/uploads/sites/2131/2022/02/VLS-                                        |
| Dossier DOCX                                                   | M3_Resource-AlignTable.docx                                                                                      |
| Teaching Effectiveness<br>Through Teaching<br>Evaluations PDF  | https://ecampusontario.pressbooks.pub/app/uploads/sites/2131/2022/01/VLS-<br>M3_Bonus-TeachingEffectiveness.pdf  |
| Teaching Effectiveness<br>Through Teaching<br>Evaluations DOCX | https://ecampusontario.pressbooks.pub/app/uploads/sites/2131/2022/02/VLS-<br>M3_Bonus-TeachingEffectiveness.docx |
| Teaching Dossier Self                                          | https://ecampusontario.pressbooks.pub/app/uploads/sites/2131/2021/11/VLS-                                        |
| Review Questions PDF                                           | M3_Resource-SelfReview.pdf                                                                                       |
| Teaching Dossier Self                                          | https://ecampusontario.pressbooks.pub/app/uploads/sites/2131/2022/02/VLS-                                        |
| Review Questions DOCX                                          | M3_Resource-SelfReview.docx                                                                                      |
| Teaching Dossier Peer                                          | https://ecampusontario.pressbooks.pub/app/uploads/sites/2131/2021/11/VLS-                                        |
| Review Form PDF                                                | M3_Resource-PeerReview.pdf                                                                                       |
| Teaching Dossier Peer                                          | https://ecampusontario.pressbooks.pub/app/uploads/sites/2131/2022/02/VLS-                                        |
| Review Form DOCX                                               | M3_Resource-PeerReview.docx                                                                                      |
| Module 3 Certificate of                                        | https://ecampusontario.pressbooks.pub/app/uploads/sites/2131/2021/11/VLS-                                        |
| Completion PDF                                                 | M3_CertificateCompletion.pdf                                                                                     |

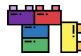

Γ

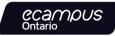

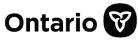

| Transcript                          | URL                                                                                                    |
|-------------------------------------|----------------------------------------------------------------------------------------------------|
| Introduction Toben PDF              | https://ecampusontario.pressbooks.pub/app/uploads/sites/2131/2021/11/VLS-<br>M3_Transcript-Intro-Toben.pdf         |
| Introduction Toben<br>DOCX          | https://ecampusontario.pressbooks.pub/app/uploads/sites/2131/2022/02/VLS-<br>M3_Transcript-Intro-Toben.docx        |
| Introduction Kirsten PDF            | https://ecampusontario.pressbooks.pub/app/uploads/sites/2131/2021/11/VLS-<br>M3_Transcript-Intro-Kirsten.pdf       |
| Introduction Kirsten<br>DOCX        | https://ecampusontario.pressbooks.pub/app/uploads/sites/2131/2022/02/VLS-<br>M3_Transcript-Intro-Kirsten.docx      |
| Introduction Ellen PDF              | https://ecampusontario.pressbooks.pub/app/uploads/sites/2131/2021/11/VLS-<br>M3_Transcript-Intro-Ellen.pdf         |
| Introduction Ellen DOCX             | https://ecampusontario.pressbooks.pub/app/uploads/sites/2131/2022/02/VLS-<br>M3_Transcript-Intro-Ellen.docx        |
| Introduction Geith PDF              | https://ecampusontario.pressbooks.pub/app/uploads/sites/2131/2021/11/VLS-<br>M3_Transcript-Intro-Geith.pdf         |
| Introduction Geith DOCX             | https://ecampusontario.pressbooks.pub/app/uploads/sites/2131/2022/02/VLS-<br>M3_Transcript-Intro-Geith.docx        |
| STP Toben PDF                       | https://ecampusontario.pressbooks.pub/app/uploads/sites/2131/2021/11/VLS-<br>M3_Transcript-STP-Toben.pdf           |
| STP Toben DOCX                      | https://ecampusontario.pressbooks.pub/app/uploads/sites/2131/2022/02/VLS-<br>M3_Transcript-STP-Toben.docx          |
| Teaching Experience<br>Toben PDF    | https://ecampusontario.pressbooks.pub/app/uploads/sites/2131/2021/11/VLS-<br>M3_Transcript-Experience-Toben.pdf    |
| Teaching Experience<br>Toben DOCX   | https://ecampusontario.pressbooks.pub/app/uploads/sites/2131/2022/02/VLS-<br>M3_Transcript-Experience-Toben.docx   |
| Teaching Experience<br>Kirsten PDF  | https://ecampusontario.pressbooks.pub/app/uploads/sites/2131/2021/11/VLS-<br>M3_Transcript-Experience-Kirsten.pdf  |
| Teaching Experience<br>Kirsten DOCX | https://ecampusontario.pressbooks.pub/app/uploads/sites/2131/2022/02/VLS-<br>M3_Transcript-Experience-Kirsten.docx |
| Teaching Experience<br>Ellen PDF    | https://ecampusontario.pressbooks.pub/app/uploads/sites/2131/2021/11/VLS-<br>M3_Transcript-Experience-Ellen.pdf    |
| Teaching Experience<br>Ellen DOCX   | https://ecampusontario.pressbooks.pub/app/uploads/sites/2131/2022/02/VLS-<br>M3_Transcript-Experience-Ellen.docx   |

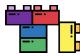

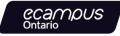

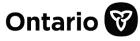

| Teaching Experience       | https://ecampusontario.pressbooks.pub/app/uploads/sites/2131/2021/11/VLS- |
|---------------------------|---------------------------------------------------------------------------|
| Geith PDF                 | M3_Transcript-Experience-Geith.pdf                                        |
| Teaching Experience       | https://ecampusontario.pressbooks.pub/app/uploads/sites/2131/2022/02/VLS- |
| Geith DOCX                | M3_Transcript-Experience-Geith.docx                                       |
| Teaching Strategies       | https://ecampusontario.pressbooks.pub/app/uploads/sites/2131/2021/11/VLS- |
| Toben PDF                 | M3_Transcript-Strategies-Toben.pdf                                        |
| Teaching Strategies       | https://ecampusontario.pressbooks.pub/app/uploads/sites/2131/2022/02/VLS- |
| Toben DOCX                | M3_Transcript-Strategies-Toben.docx                                       |
| Teaching Strategies       | https://ecampusontario.pressbooks.pub/app/uploads/sites/2131/2021/11/VLS- |
| Kirsten PDF               | M3_Transcript-Strategies-Kirsten.pdf                                      |
| Teaching Strategies       | https://ecampusontario.pressbooks.pub/app/uploads/sites/2131/2022/02/VLS- |
| Kirsten DOCX              | M3_Transcript-Strategies-Kirsten.docx                                     |
| Teaching Strategies Ellen | https://ecampusontario.pressbooks.pub/app/uploads/sites/2131/2021/11/VLS- |
| PDF                       | M3_Transcript-Strategies-Ellen.pdf                                        |
| Teaching Strategies Ellen | https://ecampusontario.pressbooks.pub/app/uploads/sites/2131/2022/02/VLS- |
| DOCX                      | M3_Transcript-Strategies-Ellen.docx                                       |
| Teaching Strategies Geith | https://ecampusontario.pressbooks.pub/app/uploads/sites/2131/2021/11/VLS- |
| PDF                       | M3_Transcript-Strategies-Geith.pdf                                        |
| Teaching Strategies Geith | https://ecampusontario.pressbooks.pub/app/uploads/sites/2131/2022/02/VLS- |
| DOCX                      | M3_Transcript-Strategies-Geith.docx                                       |
| Evaluation of Teaching    | https://ecampusontario.pressbooks.pub/app/uploads/sites/2131/2021/11/VLS- |
| Toben PDF                 | M3_Transcript-Evaluation-Toben.pdf                                        |
| Evaluation of Teaching    | https://ecampusontario.pressbooks.pub/app/uploads/sites/2131/2022/02/VLS- |
| Toben DOCX                | M3_Transcript-Evaluation-Toben.docx                                       |
| Evaluation of Teaching    | https://ecampusontario.pressbooks.pub/app/uploads/sites/2131/2021/11/VLS- |
| Kirsten PDF               | M3_Transcript-Evaluation-Kirsten.pdf                                      |
| Evaluation of Teaching    | https://ecampusontario.pressbooks.pub/app/uploads/sites/2131/2022/02/VLS- |
| Kirsten DOCX              | M3_Transcript-Evaluation-Kirsten.docx                                     |
| Evaluation of Teaching    | https://ecampusontario.pressbooks.pub/app/uploads/sites/2131/2021/11/VLS- |
| Ellen PDF                 | M3_Transcript-Evaluation-Ellen.pdf                                        |
| Evaluation of Teaching    | https://ecampusontario.pressbooks.pub/app/uploads/sites/2131/2022/02/VLS- |
| Ellen DOCX                | M3_Transcript-Evaluation-Ellen.docx                                       |
| Evaluation of Teaching    | https://ecampusontario.pressbooks.pub/app/uploads/sites/2131/2021/11/VLS- |
| Geith PDF                 | M3_Transcript-Evaluation-Geith.pdf                                        |
|                           |                                                                           |

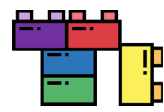

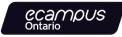

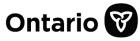

| Evaluation of Teaching<br>Geith DOCX      | https://ecampusontario.pressbooks.pub/app/uploads/sites/2131/2022/02/VLS-<br>M3_Transcript-Evaluation-Geith.docx   |
|-------------------------------------------|----------------------------------------------------------------------------------------------------|
| Professional<br>Development Toben PDF     | https://ecampusontario.pressbooks.pub/app/uploads/sites/2131/2021/11/VLS-<br>M3_Transcript-Professional-Toben.pdf  |
| Professional<br>Development Toben<br>DOCX | https://ecampusontario.pressbooks.pub/app/uploads/sites/2131/2022/02/VLS-<br>M3_Transcript-Professional-Toben.docx |
| Professional<br>Development Ellen PDF     | https://ecampusontario.pressbooks.pub/app/uploads/sites/2131/2021/11/VLS-<br>M3_Transcript-Professional-Ellen.pdf  |
| Professional<br>Development Ellen DOCX    | https://ecampusontario.pressbooks.pub/app/uploads/sites/2131/2022/02/VLS-<br>M3_Transcript-Professional-Ellen.docx |
| Future Goals Toben PDF                    | https://ecampusontario.pressbooks.pub/app/uploads/sites/2131/2021/11/VLS-<br>M3_Transcript-Future-Toben.pdf        |
| Future Goals Toben<br>DOCX                | https://ecampusontario.pressbooks.pub/app/uploads/sites/2131/2022/02/VLS-<br>M3_Transcript-Future-Toben.docx       |
| Future Goals Ellen PDF                    | https://ecampusontario.pressbooks.pub/app/uploads/sites/2131/2021/11/VLS-<br>M3_Transcript-Future-Ellen.pdf        |
| Future Goals Ellen DOCX                   | https://ecampusontario.pressbooks.pub/app/uploads/sites/2131/2022/02/VLS-<br>M3_Transcript-Future-Ellen.docx       |
| Appendices Toben PDF                      | https://ecampusontario.pressbooks.pub/app/uploads/sites/2131/2021/11/VLS-<br>M3_Transcript-Appendices-Toben.pdf    |
| Appendices Toben DOCX                     | https://ecampusontario.pressbooks.pub/app/uploads/sites/2131/2022/02/VLS-<br>M3_Transcript-Appendices-Toben.docx   |
| Appendices Kirsten PDF                    | https://ecampusontario.pressbooks.pub/app/uploads/sites/2131/2021/11/VLS-<br>M3_Transcript-Appendices-Kirsten.pdf  |
| Appendices Kirsten DOCX                   | https://ecampusontario.pressbooks.pub/app/uploads/sites/2131/2022/02/VLS-<br>M3_Transcript-Appendices-Kirsten.docx |
| Appendices Ellen PDF                      | https://ecampusontario.pressbooks.pub/app/uploads/sites/2131/2021/11/VLS-<br>M3_Transcript-Appendices-Ellen.pdf    |
| Appendices Ellen DOCX                     | https://ecampusontario.pressbooks.pub/app/uploads/sites/2131/2022/02/VLS-<br>M3_Transcript-Appendices-Ellen.docx   |
| Appendices Geith PDF                      | https://ecampusontario.pressbooks.pub/app/uploads/sites/2131/2021/11/VLS-<br>M3_Transcript-Appendices-Geith.pdf    |

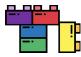

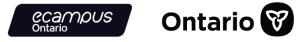

| Appendices Geith DOCX    | https://ecampusontario.pressbooks.pub/app/uploads/sites/2131/2022/02/VLS-<br>M3_Transcript-Appendices-Geith.docx |
|--------------------------|----------------------------------------------------------------------------------------------------|
| Module 3 Summary PDF     | https://ecampusontario.pressbooks.pub/app/uploads/sites/2131/2022/01/VLS-<br>M3_Transcript-Summary.pdf           |
| Module 3 Summary<br>DOCX | https://ecampusontario.pressbooks.pub/app/uploads/sites/2131/2022/02/VLS-<br>M3_Transcript-Summary.docx          |

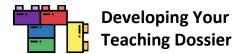

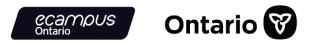

#### Module 4: Looking Ahead: Telling New Stories About Our Teaching Experiences

| Recap                      | URL                                                                                                 |
|----------------------------|----------------------------------------------------------------------------------------------------|
| Module 4 Section 1 PDF     | https://ecampusontario.pressbooks.pub/app/uploads/sites/2131/2022/01/VLS-<br>M4_Recap-Section1.pdf  |
| Module 4 Section 1<br>DOCX | https://ecampusontario.pressbooks.pub/app/uploads/sites/2131/2022/02/VLS-<br>M4_Recap-Section1.docx |
| Module 4 Section 2 PDF     | https://ecampusontario.pressbooks.pub/app/uploads/sites/2131/2022/01/VLS-<br>M4_Recap-Section2.pdf  |
| Module 4 Section 2<br>DOCX | https://ecampusontario.pressbooks.pub/app/uploads/sites/2131/2022/02/VLS-<br>M4_Recap-Section2.docx |
| Module 4 Section 3 PDF     | https://ecampusontario.pressbooks.pub/app/uploads/sites/2131/2022/01/VLS-<br>M4_Recap-Section3.pdf  |
| Module 4 Section 3<br>DOCX | https://ecampusontario.pressbooks.pub/app/uploads/sites/2131/2022/02/VLS-<br>M4_Recap-Section3.docx |
| Module 4 Summary PDF       | https://ecampusontario.pressbooks.pub/app/uploads/sites/2131/2022/01/VLS-<br>M4_Recap-Summary.pdf   |
| Module 4 Summary<br>DOCX   | https://ecampusontario.pressbooks.pub/app/uploads/sites/2131/2022/02/VLS-<br>M4_Recap-Summary.docx  |

The following four resources are under a Creative Commons Attribution-NonCommercial-NoDerivatives 4.0 International (CC BY-NC-ND 4.0) License.

| Resource                                                     | URL                                                                                                    |
|--------------------------------------------------------------|----------------------------------------------------------------------------------------------------|
| Creating Your Academic<br>CV & Cover Letter Toolkit<br>PDF   | https://ecampusontario.pressbooks.pub/app/uploads/sites/2131/2022/01/VLS-<br>M4_Bonus-AcCVLetter.pdf        |
| Creating Your Non-Ac<br>Resume & Cover Letter<br>Toolkit PDF | https://ecampusontario.pressbooks.pub/app/uploads/sites/2131/2022/01/VLS-<br>M4_Bonus-NonAcResumeLetter.pdf |
| Academic Interview<br>Guide PDF                              | https://ecampusontario.pressbooks.pub/app/uploads/sites/2131/2022/01/VLS-<br>M4_Bonus-AcInterview.pdf       |
| Non-Academic Interview<br>Guide PDF                          | https://ecampusontario.pressbooks.pub/app/uploads/sites/2131/2022/01/VLS-<br>M4_Bonus-NonAcInterview.pdf    |

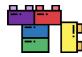

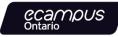

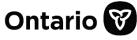

| Resource                                                 | URL                                                                                                    |
|----------------------------------------------------------|----------------------------------------------------------------------------------------------------|
| Identifying Transferable                                 | https://ecampusontario.pressbooks.pub/app/uploads/sites/2131/2022/02/VLS-                               |
| Teaching Skills PDF                                      | M4_Resource-TransferableSkills.pdf                                                                      |
| Identifying Transferable                                 | https://ecampusontario.pressbooks.pub/app/uploads/sites/2131/2021/11/VLS-                               |
| Teaching Skills DOCX                                     | M4_Resource-TransferableSkills.docx                                                                     |
| Communicating<br>Alignment in Your Cover<br>Letter PDF   | https://ecampusontario.pressbooks.pub/app/uploads/sites/2131/2021/11/VLS-<br>M4_Bonus-CoverLetter.pdf   |
| Communicating<br>Alignment in Your Cover<br>Letter DOCX  | https://ecampusontario.pressbooks.pub/app/uploads/sites/2131/2022/02/VLS-<br>M4_Bonus-CoverLetter.docx  |
| Communicating<br>Alignment in Your EDI<br>Statement PDF  | https://ecampusontario.pressbooks.pub/app/uploads/sites/2131/2021/11/VLS-<br>M4_Bonus-EDIStatement.pdf  |
| Communicating<br>Alignment in Your EDI<br>Statement DOCX | https://ecampusontario.pressbooks.pub/app/uploads/sites/2131/2022/02/VLS-<br>M4_Bonus-EDIStatement.docx |
| Addressing Gaps in Your                                  | https://ecampusontario.pressbooks.pub/app/uploads/sites/2131/2021/11/VLS-                               |
| Teaching Dossier PDF                                     | M4_Bonus-AddressingGaps.pdf                                                                             |
| Addressing Gaps in Your                                  | https://ecampusontario.pressbooks.pub/app/uploads/sites/2131/2022/02/VLS-                               |
| Teaching Dossier DOCX                                    | M4_Bonus-AddressingGaps.docx                                                                            |
| Module 4 Certificate of                                  | https://ecampusontario.pressbooks.pub/app/uploads/sites/2131/2021/11/VLS-                               |
| Completion PDF                                           | M4_CertificateCompletion.pdf                                                                            |

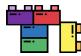

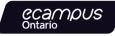

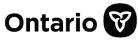

| Transcript               | URL                                                                                                    |
|--------------------------|----------------------------------------------------------------------------------------------------|
| Module 4 Introduction    | https://ecampusontario.pressbooks.pub/app/uploads/sites/2131/2021/11/VLS-                                  |
| PDF                      | M4_Transcript-Intro.pdf                                                                                    |
| Module 4 Introduction    | https://ecampusontario.pressbooks.pub/app/uploads/sites/2131/2022/02/VLS-                                  |
| DOCX                     | M4_Transcript-Intro.docx                                                                                   |
| Identifying Transferable | https://ecampusontario.pressbooks.pub/app/uploads/sites/2131/2021/11/VLS-                                  |
| Teaching Skills PDF      | M4_Transcript-TransferableSkills.pdf                                                                       |
| Identifying Transferable | https://ecampusontario.pressbooks.pub/app/uploads/sites/2131/2022/02/VLS-                                  |
| Teaching Skills DOCX     | M4_Transcript-TransferableSkills.docx                                                                      |
| Culturally Relevant      | https://ecampusontario.pressbooks.pub/app/uploads/sites/2131/2021/11/VLS-                                  |
| Pedagogy PDF             | M4_Transcript-EDI-CRP.pdf                                                                                  |
| Culturally Relevant      | https://ecampusontario.pressbooks.pub/app/uploads/sites/2131/2022/02/VLS-                                  |
| Pedagogy DOCX            | M4_Transcript-EDI-CRP.docx                                                                                 |
| Universal Design for     | https://ecampusontario.pressbooks.pub/app/uploads/sites/2131/2021/11/VLS-                                  |
| Learning PDF             | M4_Transcript-EDI-UDL.pdf                                                                                  |
| Universal Design for     | https://ecampusontario.pressbooks.pub/app/uploads/sites/2131/2022/02/VLS-                                  |
| Learning DOCX            | M4_Transcript-EDI-UDL.docx                                                                                 |
| The STAR Method PDF      | https://ecampusontario.pressbooks.pub/app/uploads/sites/2131/2021/11/VLS-<br>M4_Transcript-STARMethod.pdf  |
| The STAR Method DOCX     | https://ecampusontario.pressbooks.pub/app/uploads/sites/2131/2022/02/VLS-<br>M4_Transcript-STARMethod.docx |
| Module 4 Summary PDF     | https://ecampusontario.pressbooks.pub/app/uploads/sites/2131/2021/11/VLS-<br>M4_Transcript-Summary.pdf     |
| Module 4 Summary         | https://ecampusontario.pressbooks.pub/app/uploads/sites/2131/2022/02/VLS-                                  |
| DOCX                     | M4_Transcript-Summary.docx                                                                                 |

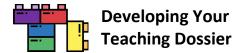

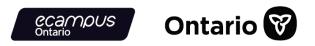

## Appendix C: "Developing Your Teaching Dossier" Series Embedded Videos

All **41 videos** from the "Developing Your Teaching Dossier" series are listed in a YouTube playlist at https://www.youtube.com/playlist?list=PLm9zcxSvwTwqi7YWv7dYilknvfNVAOx3C

#### [Common Element] Getting Started: Welcome to Teaching Dossier Training!

| Video                                                   | URL                          |
|---------------------------------------------------------|------------------------------|
| Welcome to the Developing Your Teaching Dossier Series! | https://youtu.be/bBwvYt2b7_c |
| How do I navigate through the module?                   | https://youtu.be/7nqUD9FxAmE |

## Module 1: Reflecting on Your Teaching Experience: An Introduction to Teaching Dossiers

| Video                                        | URL                          |
|----------------------------------------------|------------------------------|
| Introduction to Teaching Dossiers            | https://youtu.be/tTrl3dth9nY |
| How I Developed My Teaching Dossier          | https://youtu.be/3dOQOEuYBmw |
| Summary of Introduction to Teaching Dossiers | https://youtu.be/GZYCEOIz_Gg |

## Module 2: Articulating Your Teaching Values and Practices: Developing Your Statement of Teaching Philosophy

| Video                               | URL                          |
|-------------------------------------|------------------------------|
| Introduction to Developing Your STP | https://youtu.be/TqPUWp1OT08 |
| What is reflective writing?         | https://youtu.be/tuzUawDySpA |
| Defining Our Teaching Values        | https://youtu.be/Dd9E40jNXMk |
| Summary of Developing Your STP      | https://youtu.be/aqGSoGsDkPo |

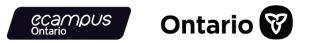

## Module 3: Connecting Narratives and Evidence: Developing Components of Your Teaching Dossier

Module 3 videos are grouped in YouTube playlists organized by topics. The tables below provide both playlist and standalone video URLs. The H5P interactive books embedded videos use the playlist URLs.

Meet Toben / Kirsten / Ellen / Geith Playlist Video URLs

https://www.youtube.com/watch?v=AVwtl73r7mc&list=PLm9zcxSvwTwpD30VXtXHq9pO8A5cctbl7&index=1 https://www.youtube.com/watch?v=n9cSWvTaGmw&list=PLm9zcxSvwTwpD30VXtXHq9pO8A5cctbl7&index=2 https://www.youtube.com/watch?v=zYXpjeMLEJ8&list=PLm9zcxSvwTwpD30VXtXHq9pO8A5cctbl7&index=3 https://www.youtube.com/watch?v=4zDneLoJk5I&list=PLm9zcxSvwTwpD30VXtXHq9pO8A5cctbl7&index=4

| Video        | URL                          |
|--------------|------------------------------|
| Meet Toben   | https://youtu.be/AVwtl73r7mc |
| Meet Kirsten | https://youtu.be/n9cSWvTaGmw |
| Meet Ellen   | https://youtu.be/zYXpjeMLEJ8 |
| Meet Geith   | https://youtu.be/4zDneLoJk5I |

| Video              | URL                          |
|--------------------|------------------------------|
| The STP with Toben | https://youtu.be/Su2VWZtE04Y |

Teaching Experience with Toben / Kirsten / Ellen / Geith Playlist Video URLs

https://www.youtube.com/watch?v=6qNqd6DMCZY&list=PLm9zcxSvwTwrKyVVNS9A\_ohHVUEmWTxKH&index=1 https://www.youtube.com/watch?v=SAtYqBKFOIw&list=PLm9zcxSvwTwrKyVVNS9A\_ohHVUEmWTxKH&index=2 https://www.youtube.com/watch?v=Pb-vImhLcCw&list=PLm9zcxSvwTwrKyVVNS9A\_ohHVUEmWTxKH&index=3 https://www.youtube.com/watch?v=bHnppFHbVRI&list=PLm9zcxSvwTwrKyVVNS9A\_ohHVUEmWTxKH&index=4

| Video                            | URL                          |
|----------------------------------|------------------------------|
| Teaching Experience with Toben   | https://youtu.be/6qNqd6DMCZY |
| Teaching Experience with Kirsten | https://youtu.be/SAtYqBKFOIw |
| Teaching Experience with Ellen   | https://youtu.be/Pb-vlmhLcCw |
| Teaching Experience with Geith   | https://youtu.be/bHnppFHbVRI |

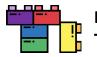

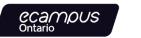

Teaching Strategies with Toben / Kirsten / Ellen / Geith Playlist Video URLs https://www.youtube.com/watch?v=yPayFrR2Kho&list=PLm9zcxSvwTwp5s1YXF7TbkgHj3Z3CT\_Yu&index=1 https://www.youtube.com/watch?v=o8TPI2wEa7s&list=PLm9zcxSvwTwp5s1YXF7TbkgHj3Z3CT\_Yu&index=2 https://www.youtube.com/watch?v=z4VWPVveyBs&list=PLm9zcxSvwTwp5s1YXF7TbkgHj3Z3CT\_Yu&index=3 https://www.youtube.com/watch?v=w2FKstZC2Ic&list=PLm9zcxSvwTwp5s1YXF7TbkgHj3Z3CT\_Yu&index=4

| Video                            | URL                          |
|----------------------------------|------------------------------|
| Teaching Strategies with Toben   | https://youtu.be/yPayFrR2Kho |
| Teaching Strategies with Kirsten | https://youtu.be/o8TPI2wEa7s |
| Teaching Strategies with Ellen   | https://youtu.be/z4VWPVveyBs |
| Teaching Strategies with Geith   | https://youtu.be/w2FKstZC2Ic |

#### Evaluation of Teaching with Toben / Kirsten / Ellen / Geith Playlist Video URLs

https://www.youtube.com/watch?v=qwfZ\_iyMfHE&list=PLm9zcxSvwTwrjSdZ\_Gy1aFzmfwi\_DCFOw&index=1 https://www.youtube.com/watch?v=mWKjVE1ycgo&list=PLm9zcxSvwTwrjSdZ\_Gy1aFzmfwi\_DCFOw&index=2 https://www.youtube.com/watch?v=qRe9LKzTyQs&list=PLm9zcxSvwTwrjSdZ\_Gy1aFzmfwi\_DCFOw&index=3 https://www.youtube.com/watch?v=A6nq7W6XTxw&list=PLm9zcxSvwTwrjSdZ\_Gy1aFzmfwi\_DCFOw&index=4

| Video                               | URL                          |
|-------------------------------------|------------------------------|
| Evaluation of Teaching with Toben   | https://youtu.be/qwfZ_iyMfHE |
| Evaluation of Teaching with Kirsten | https://youtu.be/mWKjVE1ycgo |
| Evaluation of Teaching with Ellen   | https://youtu.be/qRe9LKzTyQs |
| Evaluation of Teaching with Geith   | https://youtu.be/A6nq7W6XTxw |

#### **Professional Development with Toben / Ellen Playlist Video URLs** https://www.youtube.com/watch?v=brO9ZayW-iM&list=PLm9zcxSvwTwpnI7mFgY4DNrYu44VteOt9&index=1 https://www.youtube.com/watch?v=T79DM IrvIY&list=PLm9zcxSvwTwpnI7mFgY4DNrYu44VteOt9&index=2

| Video                               | URL                          |
|-------------------------------------|------------------------------|
| Professional Development with Toben | https://youtu.be/brO9ZayW-iM |
| Professional Development with Ellen | https://youtu.be/T79DM_IrvIY |

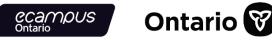

#### Future Goals with Toben / Ellen Playlist Video URLs

https://www.youtube.com/watch?v=rhTtYW0r1TU&list=PLm9zcxSvwTwov-OV7RjbDfKuU9lep8D1x&index=1 https://www.youtube.com/watch?v=XFbgftULLqw&list=PLm9zcxSvwTwov-OV7RjbDfKuU9lep8D1x&index=2

| Video                   | URL                          |
|-------------------------|------------------------------|
| Future Goals with Toben | https://youtu.be/rhTtYW0r1TU |
| Future Goals with Ellen | https://youtu.be/XFbgftULLqw |

#### Appendices with Toben / Kirsten / Ellen / Geith Playlist Video URLs

https://www.youtube.com/watch?v=82V0OpwtI40&list=PLm9zcxSvwTwoBFk4T8MX\_JcR9i7QLd418&index=1 https://www.youtube.com/watch?v=6xwgoZSHyNI&list=PLm9zcxSvwTwoBFk4T8MX\_JcR9i7QLd418&index=2 https://www.youtube.com/watch?v=V3NzSJtW3fo&list=PLm9zcxSvwTwoBFk4T8MX\_JcR9i7QLd418&index=3 https://www.youtube.com/watch?v=O3jJOFC6t78&list=PLm9zcxSvwTwoBFk4T8MX\_JcR9i7QLd418&index=4

| Video                   | URL                          |
|-------------------------|------------------------------|
| Appendices with Toben   | https://youtu.be/82V0Opwtl40 |
| Appendices with Kirsten | https://youtu.be/6xwgoZSHyNI |
| Appendices with Ellen   | https://youtu.be/V3NzSJtW3fo |
| Appendices with Geith   | https://youtu.be/O3jJOFC6t78 |

| Video                            | URL                          |
|----------------------------------|------------------------------|
| Summary of Developing Components | https://youtu.be/OnAtkSBi62c |

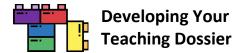

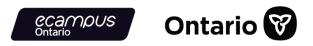

#### Module 4: Looking Ahead: Telling New Stories About Our Teaching Experiences

| Video                                         | URL                          |
|-----------------------------------------------|------------------------------|
| Introduction to Telling New Stories           | https://youtu.be/jmPL2HgUoBc |
| Identifying Your Transferable Skills Activity | https://youtu.be/GsmrbAZI_So |
| What is the STAR method?                      | https://youtu.be/tTKc3cmLqAE |
| Summary of Telling New Stories                | https://youtu.be/yp33WZDgc   |

#### **EDI in Teaching Playlist Video URLs**

https://www.youtube.com/watch?v=lcsh2cEtQyA&list=PLm9zcxSvwTwp4thgSfd5Npu-aIPOLEDIj&index=1 https://www.youtube.com/watch?v=OsMmiTvvFq8&list=PLm9zcxSvwTwp4thgSfd5Npu-aIPOLEDIj&index=2

| Video                         | URL                          |
|-------------------------------|------------------------------|
| Culturally Relevant Pedagogy  | https://youtu.be/lcsh2cEtQyA |
| Universal Design for Learning | https://youtu.be/OsMmiTvvFq8 |

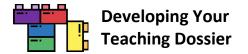

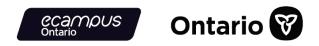

# Appendix D: Sample Series Customization Demonstration: Certification of Completion

#### **Removing the Certificate of Completion**

The "Developing Your Teaching Dossier" series provides a self-serve Certificate of Completion at the end of each of the four modules. Because the module has no tracking and reporting capabilities, institutions may want to use their own system for managing training progress and completion.

As a sample customization demonstration, the following section provides step-by-step instructions on removing the selfserve Certification of Completion (highlighted in a red box in the screenshot below) from the module. Refer to the <u>H5P.org website</u> for further guidance on reusing H5P content.

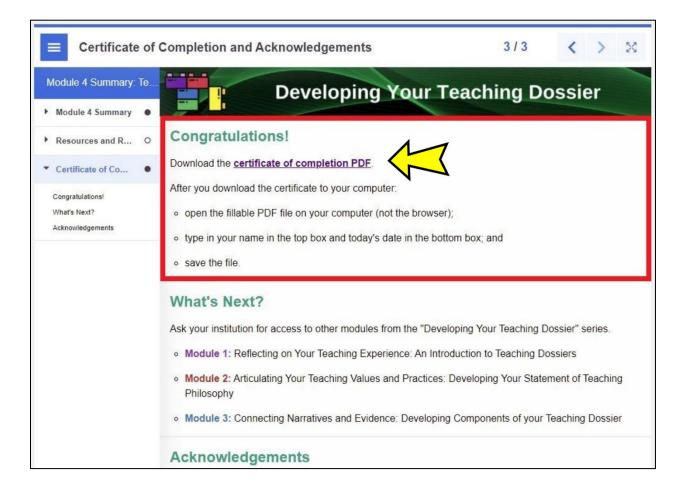

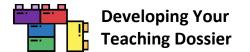

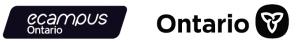

#### Step 1: Download the H5P File

Scroll to the bottom-left of the interactive book you want to remove the certificate and **click the "Reuse" button** (highlighted in a red box in the screenshot below).

| Wilconto Teaching Dossier Training! | 1/4 | < | >   |
|-------------------------------------|-----|---|-----|
| C Reuse S ants of use S Embed       |     |   | H-P |

Download the interactive book as an .h5p file (screenshot below).

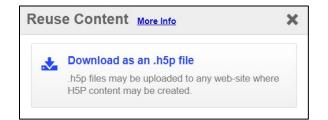

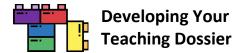

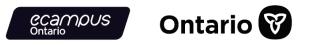

#### Step 2: Upload the H5P File

Log in to your H5P account and **click the "Create" button** near the top-right corner (highlighted in a red box in the screenshot below).

| Ø | eCampusOntario H5P Studio | Create. Share. Discover. | Catalogue | Dashboard | Create My Account - |
|---|---------------------------|--------------------------|-----------|-----------|---------------------|
|   |                           |                          |           |           |                     |

**Click the "Upload" button** (highlighted in a red box in the screenshot below) and **click the "Upload a file" button** (highlighted in a red box in the screenshot below) to upload the .h5p file from Step 1.

| H-P <sub>hub</sub> Select content type | ~             |
|----------------------------------------|---------------|
| ○ Create Content ⊙ Upload              | 🕅 Paste       |
| O Create content                       | IX Paste      |
| Upload an H5P file.                    |               |
|                                        | Upload a file |

Once the .h5p file is uploaded, **click the "Use" button** (highlighted in a red box in the screenshot below) to customize the H5P content.

| H-P <sub>hub</sub> Select content type | ~       |
|----------------------------------------|---------|
| O Create Content 💿 Upload              | 聞 Paste |
| Upload an H5P file.                    |         |
| Upload an HSP file.                    |         |

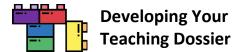

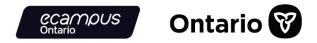

It is a good idea to save the uploaded H5P content before customization. **Provide a descriptive title** and **select a subject** before **clicking the "Save" button** (highlighted in a red box in the screenshot below) to save your progress.

The original series content was classified as "Reference" in eCampusOntario H5P Studio.

|                                                                   |                                    | Save Cancel            |
|-------------------------------------------------------------------|------------------------------------|------------------------|
| Description                                                       | H5P Editor                         |                        |
| Descriptive Title*                                                | Content type                       | $\checkmark$           |
| A descriptive title to make it easier to find                     | H-Pno                              | ~                      |
| Subject* Business & Management                                    | Content was successfully uploaded! | ×                      |
| Computing & IT<br>Earth & the Environment<br>Health & Development | 🔊 Tutorial 🗮 Example               | Copy ( Paste & Replace |

#### Step 3: Customize the H5P Content

Locate the H5P content you wish to customize in your **dashboard** (highlighted in a red box in the screenshot below).

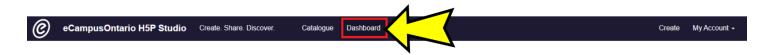

**Click the content title,** then **click the "Edit" button** near the top-right corner (highlighted in a red box in the screenshot below).

| Module 4 Summary: Telling New Stories Abo | out Our Teaching Experiences |                                                                                         |
|-------------------------------------------|------------------------------|-----------------------------------------------------------------------------------------|
|                                           |                              | Edit                                                                                    |
| Module 4 Summary                          | 1/3 <                        | ныр тітге<br>Module 4 Summary: Telling New<br>Stories About Our Teaching<br>Experiences |
| Module 4 Summary: Te., Developing         | Your Teaching Dossier        | CONTENT TYPE:<br>Interactive Book                                                       |

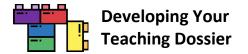

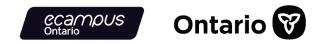

**Locate and select** the "Certificate of Completion and Acknowledgements page (highlighted in a red box in the screenshot below). **Update the page title and metadata** to the new name you wish to use.

|                                                                                                    | Save                                                                                              | ancel |
|----------------------------------------------------------------------------------------------------|---------------------------------------------------------------------------------------------------|-------|
| Description                                                                                                    | H5P Editor                                                                                        |       |
| Descriptive Title*                                                                                                    | Content type                                                                                      |       |
| Module 4 Summary: Telling New Stories /                                                                                 | H-P <sub>nob</sub> Interactive Book                                                               |       |
| Subject*                                                                                                    | I Example 🔞 Copy 🕲 Paste & Replace                                                                |       |
| Medicine & Nursing<br>Philosophy & Religion                                                                             | G Interactive Book                                                                                |       |
| Select the subject(s) most related to this content.                                                                     | Title * Meradua<br>Used for searching, reports and copyright information                          |       |
| English                                                                                                    | Module 4 Summary: Telling New Stories About Our Teaching Experiences                              |       |
| Description<br>B I U S ∞ ∞ I := ;=                                                                                      | Enable book cover      A cover that shows info regarding the book by fore access                  |       |
| In this module, you have:<br>• identified levels of<br>transferable teaching<br>skills and alignment with               | Pages *  1. Module 4 Summ ②  2. Resources and R ③  Certificate of Completion and Acknowledgements |       |
| career priorities;<br>• established overlaps in<br>your teaching and<br>professional personas<br>and explored alignment | 3. Certificate of Co      List of Column Content*                                                 |       |

**Scroll down** to locate the "Congratulations! (Text)" section, where the certificate is presented. **Click the "X"** (highlighted in a red box in the screenshot below) to **remove the certificate section**.

Alternatively, you can **provide new instructions** in the space and **use the up and down arrows** (highlighted in a red box in the screenshot below) to **move the section** up and down the page.

|                                                                                                    | Save Cancel                                                                                                    |
|----------------------------------------------------------------------------------------------------|----------------------------------------------------------------------------------------------------|
| Show in Catalogue                                                                                                    | Automatic (default) 🗸                                                                                                    |
| Enable this if you want other users to be able to<br>find this content within the Catalogue page. Note: if<br>your content is marked as a Work in Progress, it<br>will not show in the Catalogue, even with this<br>option enable. <i>Default = unchecked</i> | ✓ Congratulationsl (Text)                                                                                                    |
| Show in Profile                                                                                                    | Content*                                                                                                    |
| Enable this if you want this content to be displayed<br>in your Profile. Your Profile can include a portfolio<br>of your work and logged-in users to this site will be<br>able to view your profile. Default = checked                                        | Text * Metadata                                                                                                    |
|                                                                                                    | Congratulations!                                                                                                    |
|                                                                                                    | Download the certificate of completion PDF.                                                                                                    |
|                                                                                                    | After you download the certificate to your computer:                                                                                                    |
|                                                                                                    | <ul> <li>open the fillable PDF file on your computer (not the browser);</li> <li>type in your name in the top box and today's date in the bottom box; and</li> <li>save the file.</li> </ul> |
|                                                                                                    | Separate content with a horizontal ruler*                                                                                                    |
|                                                                                                    | Automatic (default) 🗸 🗸                                                                                                    |
|                                                                                                    | ▼ What's Next? (Text) 😵 🗘                                                                                                    |

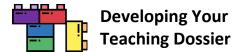

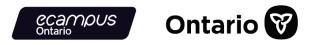

After completing your changes, **click the "Save" button** near the top-right corner (highlighted in a red box in the screenshot below) to save your work.

Note: H5P interactive book can take a while to save, depending on how much content is in the book.

| English                                       | Title* Metadata                                                                   |
|-----------------------------------------------|-----------------------------------------------------------------------------------|
| Description                                   | Used for searching, reports and copyright information                             |
| B I <u>U</u> S  ∞ ⊲   :: ::                   | Module 4 Summary: Telling New Stories About Our Teaching Experiences              |
|                                               | Enable book cover A cover that shows info regarding the book before access Pages* |
|                                               | , 1, Module 4 Summ (2) Title * Metadata (3) Copy (3) Paste & Replace              |
|                                               | 2. Resources and R (2)                                                            |
|                                               | 3. Acknowledgeme O                                                                |
| O About text formats                          | + ADD PAGE List of Column Content*                                                |
| short description of your interactive module. | ▼ Developing Your Teaching Dossier Module 4 (Im ③                                 |
|                                               | Content*                                                                          |
| Keywords                                      | Content                                                                           |
| Keywords                                      | Image V (i) Copy (iii) Paste & Replace                                            |
| •                                             | Come (Property & Declary                                                          |

The Certificate of Completion has been successfully removed and the new page title is "Acknowledgements." **Note the difference** with the <u>initial demonstration screenshot on page 75</u>.

| E Acknowledge                        | ments 3/3 < > 🔀                                                                                                    |
|--------------------------------------|----------------------------------------------------------------------------------------------------|
| Module 4 Summary: Te                 | Developing Your Teaching Dossier                                                                                                    |
| <ul> <li>Resources and R</li> </ul>  | What's Next?                                                                                                    |
| <ul> <li>Acknowledgements</li> </ul> | Ask your institution for access to other modules from the "Developing Your Teaching Dossier" series.  • Module 1: Reflecting on Your Teaching Experience: An Introduction to Teaching Dossiers |
| What's Next?<br>Acknowledgements     | <ul> <li>Module 2: Articulating Your Teaching Values and Practices: Developing Your Statement of Teaching<br/>Philosophy</li> </ul>                                                            |
|                                      | • Module 3: Connecting Narratives and Evidence: Developing Components of your Teaching Dossier                                                                                                 |
|                                      | Acknowledgements                                                                                                    |

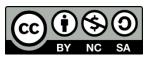

© 2022, VLS Developing Your Teaching Dossier. Except where otherwise noted, this work is made available under a Creative Commons Attribution-NonCommercial-ShareAlike 4.0 International (CC BY-NC-SA 4.0) License: https://creativecommons.org/licenses/by-nc-sa/4.0/.